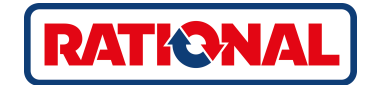

# **iCombi® Classic**

# оригинальное руководство по эксплуатации

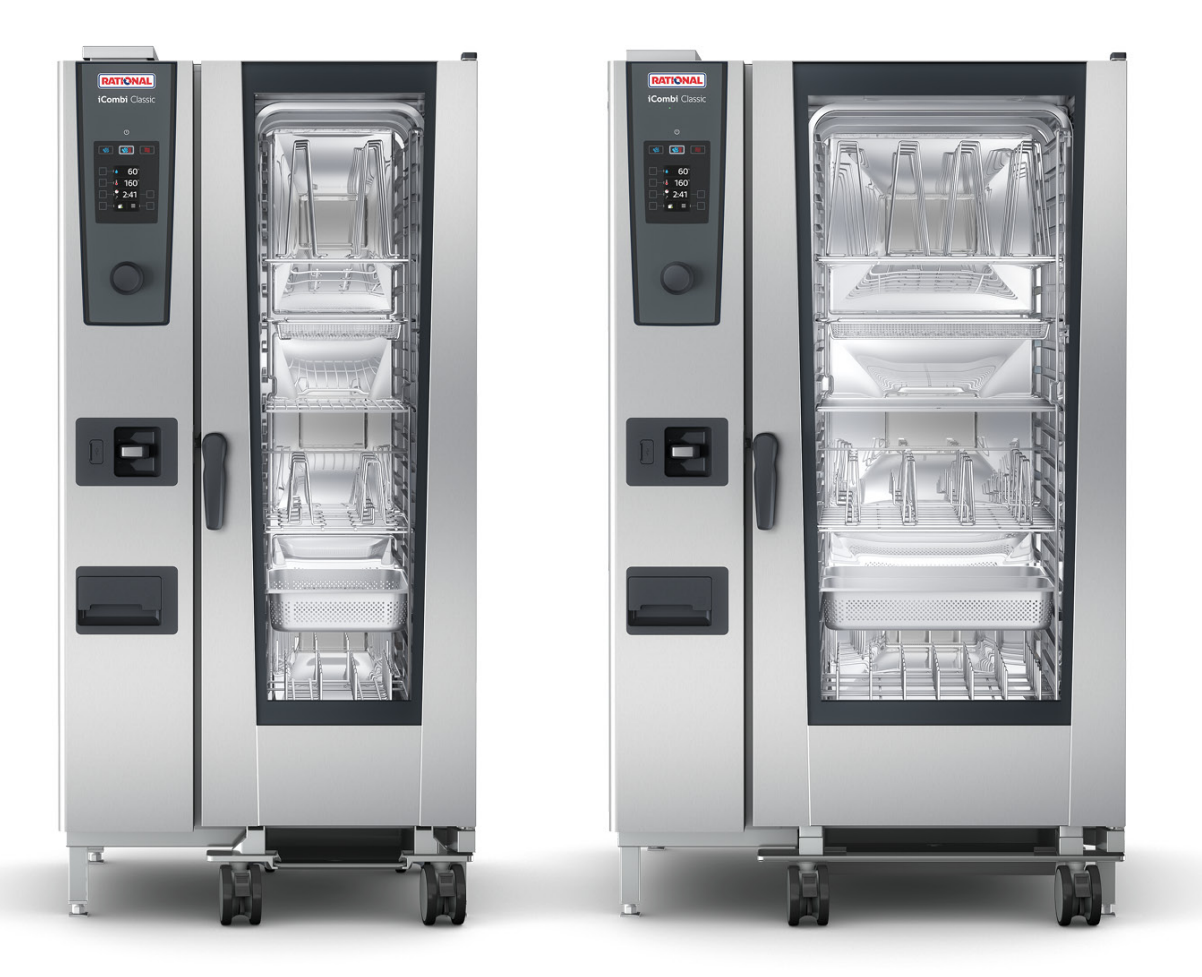

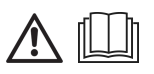

# Содержание

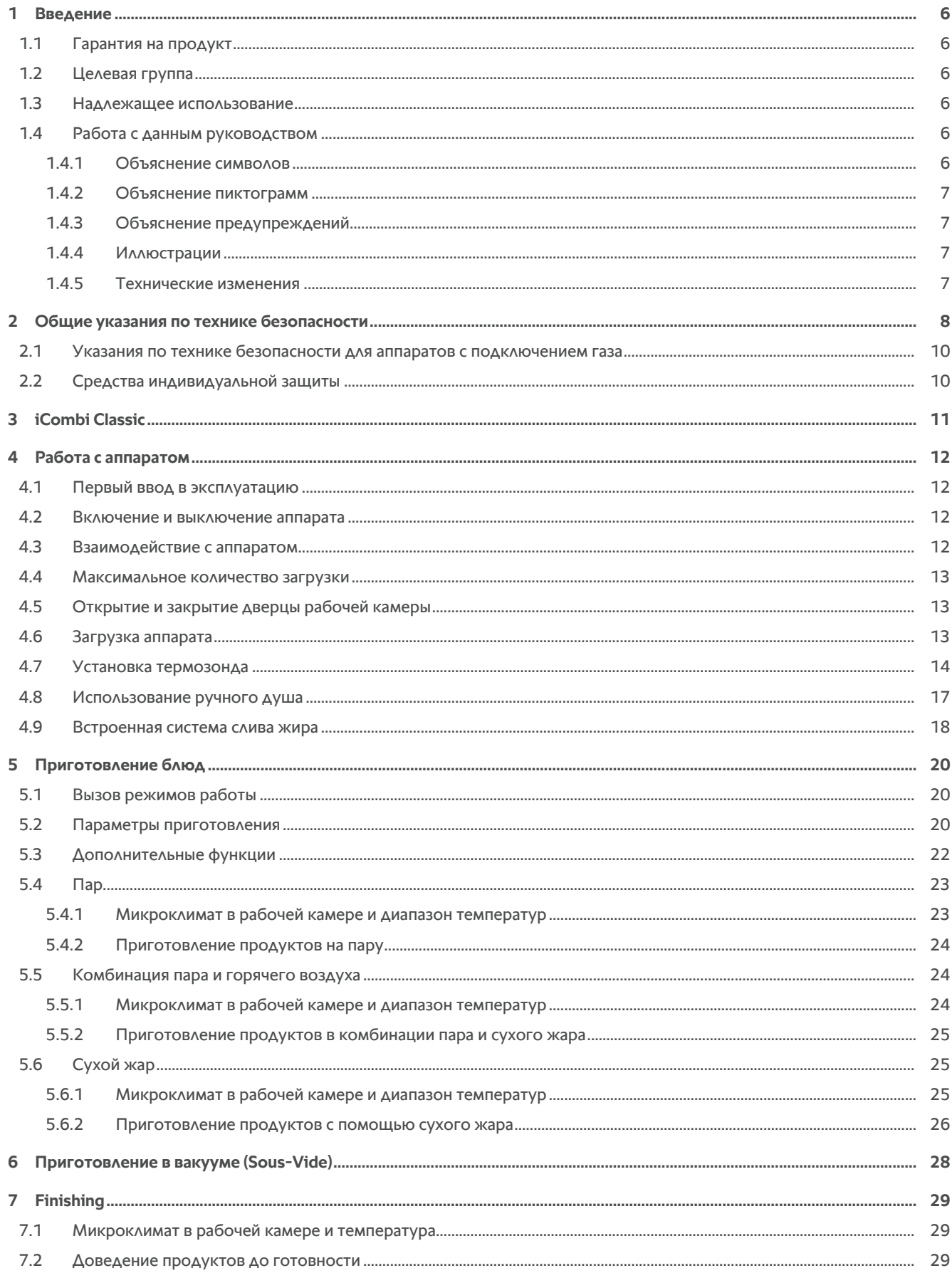

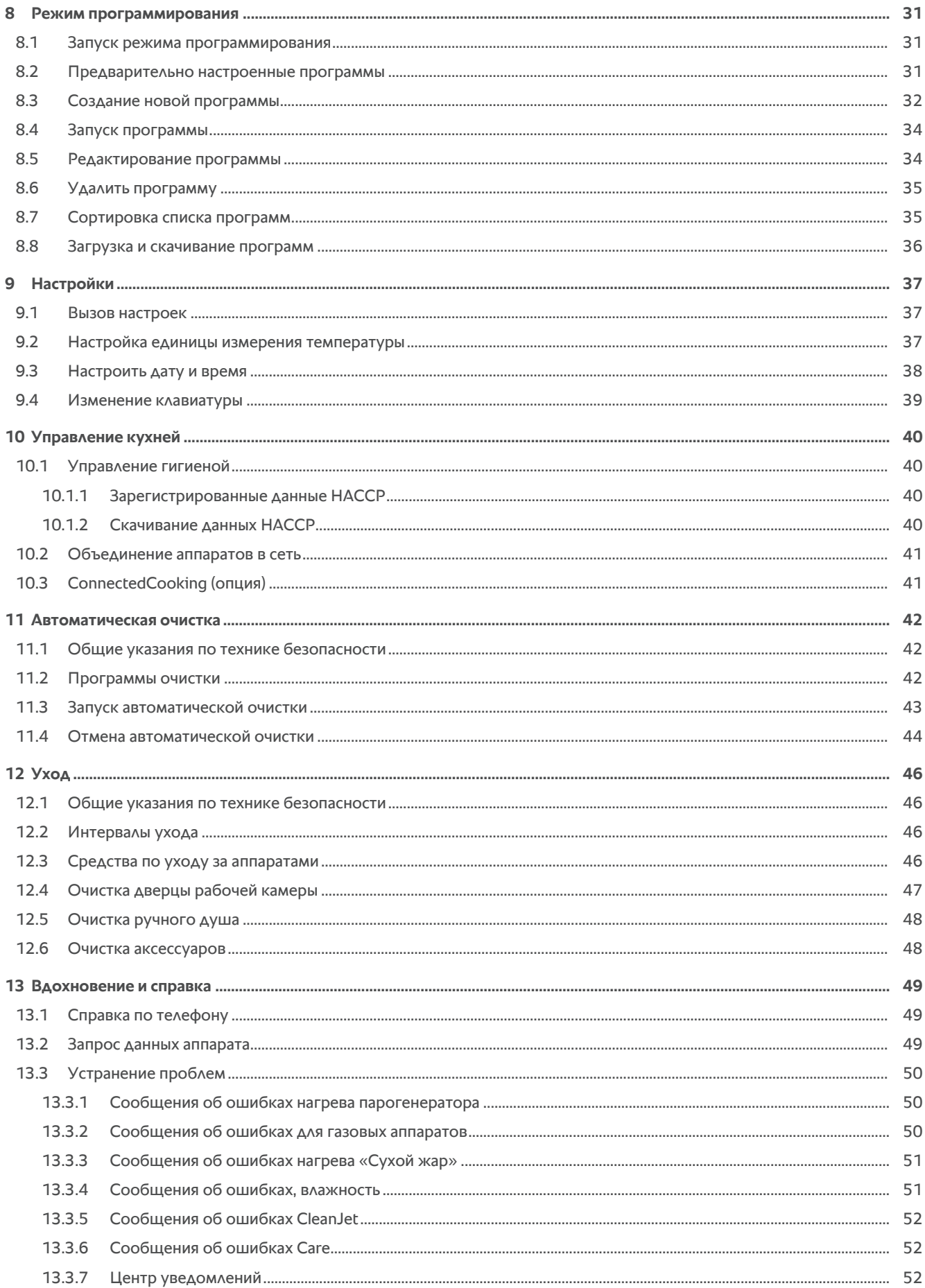

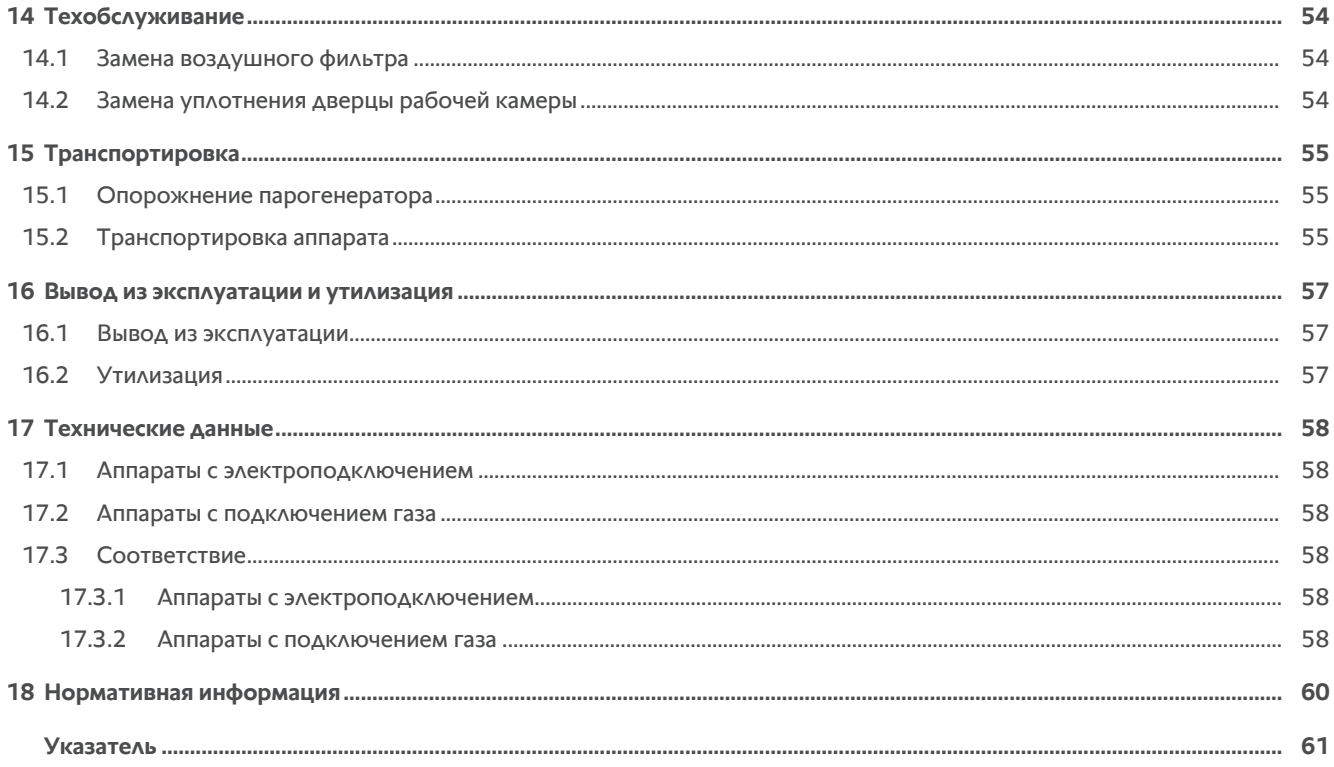

# **1 Введение**

<span id="page-5-0"></span>Уважаемый клиент!

Поздравляем вас с приобретением аппарата iCombi Classic. Перед первым пуском аппарата внимательно прочтите руководство по эксплуатации. Руководство по эксплуатации обеспечивает безопасную работу с аппаратом. Храните настоящее руководство по эксплуатации таким образом, чтобы к нему в любое время мог обратиться каждый из пользователей аппарата.

С iCombi Classic вы добьетесь превосходных результатов приготовления. Благодаря интуитивному управлению вы сможете быстро и легко начать работать с аппаратом, не тратя много времени и сил на обучение.

Желаем вам приятной работы с аппаратом iCombi Classic.

Ваша команда RATIONAL RUS

# **1.1 Гарантия на продукт**

<span id="page-5-1"></span>Зарегистрируйте свой аппарат по адресу www.rational-online.com/warranty и получите 2-летнюю гарантию. На этой странице также приведены общие условия и услуги по гарантии.

RATIONAL не несет ответственность за ущерб, возникший вследствие неутвержденных технических изменений.

# **1.2 Целевая группа**

<span id="page-5-2"></span>Этот документ предназначен для тех, кто работает на профессиональных кухнях.

Следующим группам лиц запрещается использовать, чистить или обслуживать аппарат:

- <sup>n</sup> лица с ограниченными физическими и умственными способностями, а также с ограниченной чувствительностью;
- $\blacksquare$  лица, не имеющие опыта и/или соответствующих знаний;
- $A$ ети.

Дети рядом с аппаратом должны находиться под контролем. Детям запрещается играть с аппаратом.

# **1.3 Надлежащее использование**

<span id="page-5-3"></span>iCombi Classic предназначен для термической обработки продуктов питания.

Данный аппарат должен использоваться только в профессиональных целях, например на кухнях ресторанов и профессиональных кухнях больниц, пекарен или мясных лавок. Аппарат не разрешается использовать вне помещений. Данный аппарат не должен использоваться для непрерывного промышленного изготовления больших объемов продуктов питания.

<span id="page-5-4"></span>Любое иное применение считается использованием не по назначению и может быть опасным. RATIONAL AG не несет ответственность за последствия использования не по назначению.

# **1.4 Работа с данным руководством**

# **1.4.1 Объяснение символов**

<span id="page-5-5"></span>В этом документе используются следующие символы для предоставления Вам информации и руководства к действию:

- a Этот символ обозначает предпосылки, которые должны быть выполнены перед выполнением действия.
- 1. Этот символ обозначает шаг действия, который Вы должны выполнить.
- **>** Этот символ обозначает промежуточный результат, с помощью которого Вы можете проверить результат шага действия.
- **>>** Этот символ обозначает результат, на основе которого Вы можете проверить окончательный результат алгоритма действий.
- Этот символ обозначает перечисление.

a. Этот символ обозначает список.

# **1.4.2 Объяснение пиктограмм**

<span id="page-6-0"></span>В этом документе используются пиктограммы:

Осторожно! Перед использованием аппарата необходимо прочесть руководство по эксплуатации.

Общий предупреждающий знак

Полезные указания для простого использования аппарата.

# **1.4.3 Объяснение предупреждений**

<span id="page-6-1"></span>Следующие предупреждения предупреждают об опасных ситуациях и рекомендуют избегать таких ситуаций.

# **ОПАСНОСТЬ**

Предупреждение уровня ОПАСНОСТЬ предупреждает о ситуациях, которые приводят к серьезным травмам или смерти.

 **ПРЕДУПРЕЖДЕНИЕ**

Уровень ПРЕДУПРЕЖДЕНИЕ предупреждает о ситуациях, которые могут привести к смерти или серьезным травмам.

# **ОСТОРОЖНО**

Предупреждение уровня ОСТОРОЖНО предупреждает о ситуациях, которые могут привести к травмам.

# **УКАЗАНИЕ**

Указание предупреждает о ситуациях, которые могут повредить аппарат.

# **1.4.4 Иллюстрации**

<span id="page-6-2"></span>Иллюстрации, используемые в данном руководстве, могут отличаться от реального аппарата.

# **1.4.5 Технические изменения**

<span id="page-6-3"></span>Изготовитель оставляет за собой право вносить технические изменения с целью совершенствования продукции.

# **2 Общие указания по технике безопасности**

<span id="page-7-0"></span>Аппарат разработан для безопасной работы и не представляет опасности при обычном использовании и в соответствии с правилами. Правильная эксплуатация аппарата описана в данном руководстве.

- Аппарат должен устанавливаться только сервис-партнерами RATIONAL.
- <sup>n</sup> Техобслуживание аппарата должно осуществляться только сервиспартнерами RATIONAL.
- Не изменяйте аппарат или установку аппарата, выполненную вашим сервиспартнером RATIONAL.
- Не используйте аппарат, если он поврежден. Поврежденный аппарат небезопасен и может привести к травмам и пожару.
- Не используйте аппарат, если дверца рабочей камеры с остеклением повреждена. Обратитесь к сервис-партнеру RATIONAL для замены дверцы рабочей камеры с остеклением.
- Не размещайте какие-либо предметы на аппарате.
- Не храните легковоспламеняющиеся или горючие материалы вблизи аппарата.
- Используйте аппарат только при температуре окружающей среды от +10 °С до +40 °C.
- Рядом с аппаратом не должны находиться источники тепла, например фритюрницы или грили.
- Во время эксплуатации убедитесь, что пол вокруг аппарата был сухим и не скользким.

# **Указания по технике безопасности перед использованием**

- Убедитесь, что температура аппарата не менее + 5°С.
- Заслонка воздухопровода перед вентилятором должна быть заблокирована сверху и снизу.
- Убедитесь, что навесные рамы или рамы с направляющими зафиксированы.
- В рабочей камере не допускается наличие остатков очищающих таблеток.
- <sup>n</sup> Если Вы начинаете использовать аппарат после более продолжительного простоя, промойте ручной душ не менее чем 10 литрами воды.

# **Указания по технике безопасности во время использования**

- Чтобы избежать ожогов:
	- Аккуратно открывайте дверцу рабочей камеры во время использования. Возможен выход горячего пара.
	- При вынимании аксессуаров или предметов из горячей рабочей камеры надевайте средства индивидуальной защиты.
- Во время работы прикасайтесь только к панели управления аппарата и ручке дверцы рабочей камеры. Наружные поверхности могут нагреваться до 60°C.
- Загружайте емкости с продуктами только на те уровни загрузки, которые находятся не выше уровня ваших глаз. Горячие продукты могут выплеснуться при выгрузке из аппарата.
- Чтобы избежать рисков пожара и взрыва:
	- Не разрешается готовить в аппарате легко воспламеняющиеся жидкости, например содержащие алкоголь напитки (вино и т.п.). Легко воспламеняющиеся жидкости могут воспламениться при испарении. Перед тем как готовить продукты в легковоспламеняющейся жидкости, прокипятите ее в течение продолжительного времени, чтобы снизить содержание алкоголя.
	- При использовании гриля и обжарки необходимо всегда вставлять под продукт емкость для стекания жира.
- Для предотвращения травм при работе с транспортировочной тележкой, рамой с направляющими или решетчатого стеллажа для тарелок:
	- осторожно толкайте транспортировочную тележку, раму с направляющими или решетчатый стеллаж для тарелок. через пороги или по неровному полу, чтобы они не опрокинулись.
	- Активируйте стопорные тормоза транспортировочной тележки, рамы с направляющими или решетчатого стеллажа для тарелок, чтобы они не укатились на неровном полу.
	- Зафиксируйте транспортировочную тележку у аппарата перед тем как задвигать в аппарат или выдвигать из аппарата раму с направляющими или решетчатый стеллаж для тарелок.
	- При перемещении рамы с направляющими активируйте блокировку емкостей и накройте емкости с горячими продуктами. В противном случае горячие продукты могут перелиться.
- <sup>n</sup> Так предотвращается материальный ущерб из-за неправильного использования аксессуаров:
	- Используйте только оригинальные аксессуары RATIONAL.
	- Для копчения продуктов используйте только VarioSmoker.
- <sup>n</sup> Если в рабочей камере находятся блюда, которые уже доведены до температуры раздачи, в рабочую камеру нельзя загружать холодные блюда.

# **Указания по технике безопасности после использования**

- Очищайте аппарат после каждого использования.
- Чтобы избежать коррозии рабочей камеры, оставьте дверцу камеры открытой на более длительные периоды и на ночь.
- В случае длительного простоя аппарата следует отключать его от линии подачи воды, газа и энергии.

• Перед длительными простоями и транспортировкой аппарата опорожните парогенератор.

# **2.1 Указания по технике безопасности для аппаратов с подключением газа**

- <span id="page-9-0"></span>• Чтобы избежать риска пожара:
	- Если Ваш аппарат подсоединен к дымоходу, регулярно обращайтесь к специалисту по монтажу линии подачи газа для очистки газоотводного устройства аппарата. При этом должны соблюдаться действующие в стране предписания.
	- Не размещайте какие-либо предметы на выпускных трубах.
- Так можно предотвратить несчастные случаи со смертельным исходом:
	- Если Ваш аппарат эксплуатируется с вытяжным зонтом, всегда включайте вытяжной зонт при работе с аппаратом. В противном случае может произойти накопление газов сгорания.
- <span id="page-9-2"></span>• Если Вы чувствуете запах газа, выполните следующие действия:
	- Не нажимайте никакие выключатели света и устройств, не вынимайте вилки из розеток и не используйте мобильные или обычные телефоны. Могут образовываться искры, и повышается опасность взрыва.
	- Откройте окна и двери и проветрите помещение свежим воздухом. Для вентиляции помещения не включайте вытяжные зонты и вентиляторы. Могут образовываться искры, и повышается опасность взрыва.
	- Закройте блокирующее приспособление газовой линии.
	- Покиньте здание и обратитесь в службу по газоснабжению или пожарную службу.

# **2.2 Средства индивидуальной защиты**

- <span id="page-9-1"></span>• При работе с аппаратом используйте только одежду, которая не вызовет несчастного случая на производстве, особенно вследствие высокой температуры, брызг горячих жидкостей или агрессивных веществ.
- <sup>n</sup> Используйте защитные перчатки, чтобы надежно защитить себя при работе с горячими предметами и деталями с острыми краями из листового металла.
- Во время работ по очистке надевайте плотно прилегающие защитные очки и защитные перчатки, чтобы надежно защитить себя при обращении с продуктами для ухода.

# **3 iCombi Classic**

<span id="page-10-0"></span>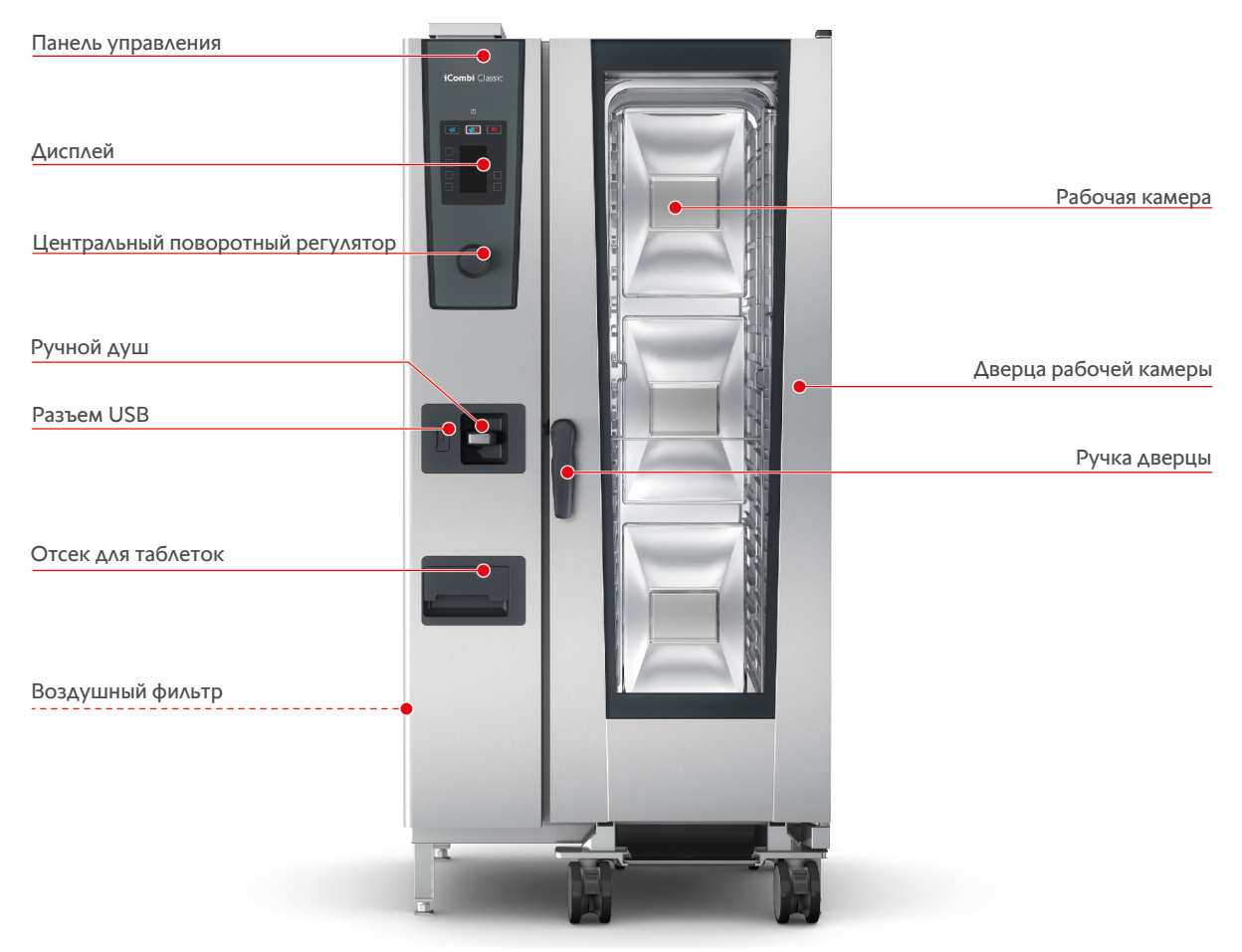

**Тип 20-1/1**

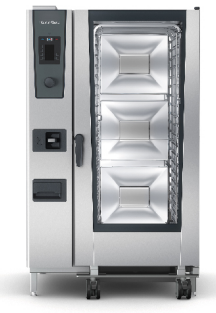

**Тип 20-2/1**

# <span id="page-11-0"></span>**4 Работа с аппаратом**

# **4.1 Первый ввод в эксплуатацию**

<span id="page-11-1"></span>Когда вы впервые вводите аппарат в эксплуатацию, оно уже было правильно установлено сервиспартнером RATIONAL. Самотестирование уже было выполнено, и аппарат готов к работе. Всю информацию об установке можно найти в прилагаемом руководстве по установке.

### **Перед началом работы с аппаратом в первый раз**

1. Очистите аппарат и аксессуары перед первым использованием.

Дополнительная информация приведена здесь[:Уход \[](#page-45-0)[}](#page-45-0) [46\]](#page-45-0)

# **4.2 Включение и выключение аппарата**

<span id="page-11-2"></span>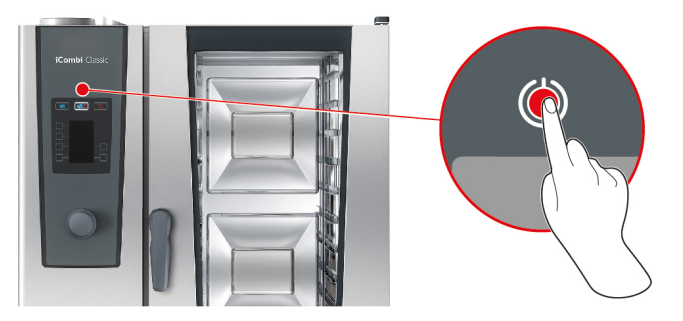

- <span id="page-11-4"></span>1. Для включения аппарата на 3 секунды нажмите кнопку: (1)
- **>** Выполняется запуск аппарата. Отображается начальный экран.
- <span id="page-11-5"></span>2. Для выключения аппарата нажмите и удерживайте, пока в верхней части дисплея полностью не отобразится строка состояния, кнопку:
- <span id="page-11-3"></span>**>>** Аппарат выключается.

# **4.3 Взаимодействие с аппаратом**

# **УКАЗАНИЕ**

### **Неправильная работа с дисплеем**

Дисплей может быть поврежден, если Вы касаетесь его заостренным предметом.

1. Работайте с аппаратом только руками.

<span id="page-11-6"></span>Вы можете управлять своим аппаратом с помощью жестов или центрального поворотного регулятора.

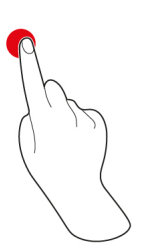

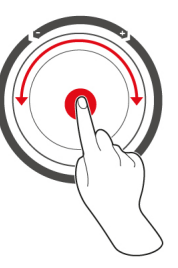

Нажатие Поворот и нажатие

- 1. Для выбора нужного режима работы или функции нажмите на кнопки панели управления.
- 2. Поверните центральный поворотный регулятор для подтверждения настройки.
- 3. Нажмите на центральный поворотный регулятор для подтверждения настройки.

# **4.4 Максимальное количество загрузки**

<span id="page-12-0"></span>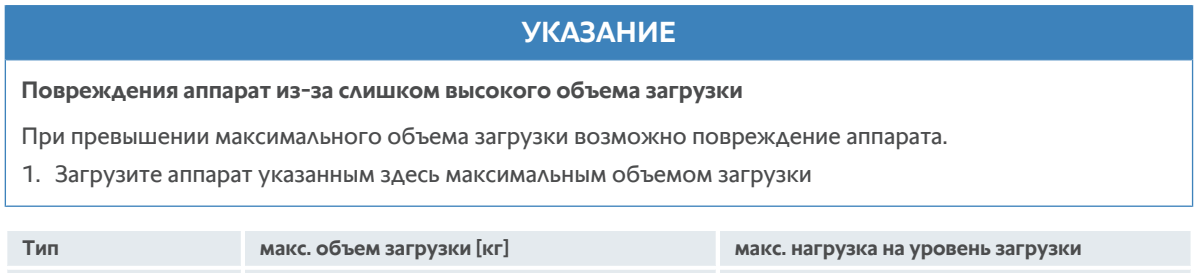

# **4.5 Открытие и закрытие дверцы рабочей камеры**

20-1/1 в 15 кг и 15 кг и 15 кг и 15 кг и 15 кг и 15 кг 20-2/1 180 кг 30 кг

<span id="page-12-1"></span>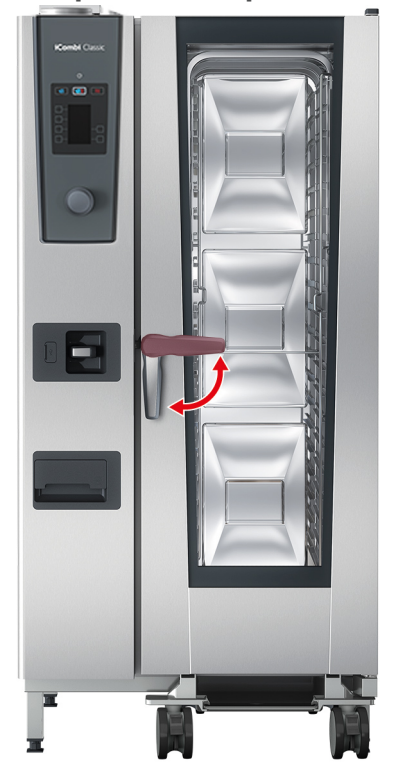

### **Открыть дверцу рабочей камеры**

- 1. Поверните ручку дверцы рабочей камеры вправо.
- 2. Если Ваш аппарат оснащен безопасным замком, сначала наступите на ножную педаль и затем поверните ручку дверцы рабочей камеры вправо в горизонтальное положение.
- 3. Медленно откройте дверцу камеры. **ОСТОРОЖНО! Опасность ошпаривания! Когда аппарат работает, из рабочей камеры может массово выделяться горячий пар.**
- **>>** Вентилятор замедлится.

### **Закрыть дверцу рабочей камеры**

1. Закройте дверцу рабочей камеры и поверните ручку влево в вертикальное положение.

# **4.6 Загрузка аппарата**

- <span id="page-12-2"></span>1. Откройте дверцу камеры.
- **>** Активируется тормоз вентилятора, и вентилятор останавливается.
- 2. Задвиньте продукты в аппарат.
- 3. При жарении или приготовлении на гриле поместите под продуктом емкость для сбора вытекающего жира.
- 4. Закройте дверцу рабочей камеры. Убедитесь, что дверца рабочей камеры полностью закрыта и ручка дверцы находится в вертикальном положении.

### **Уровень загрузки выше 1,60 м**

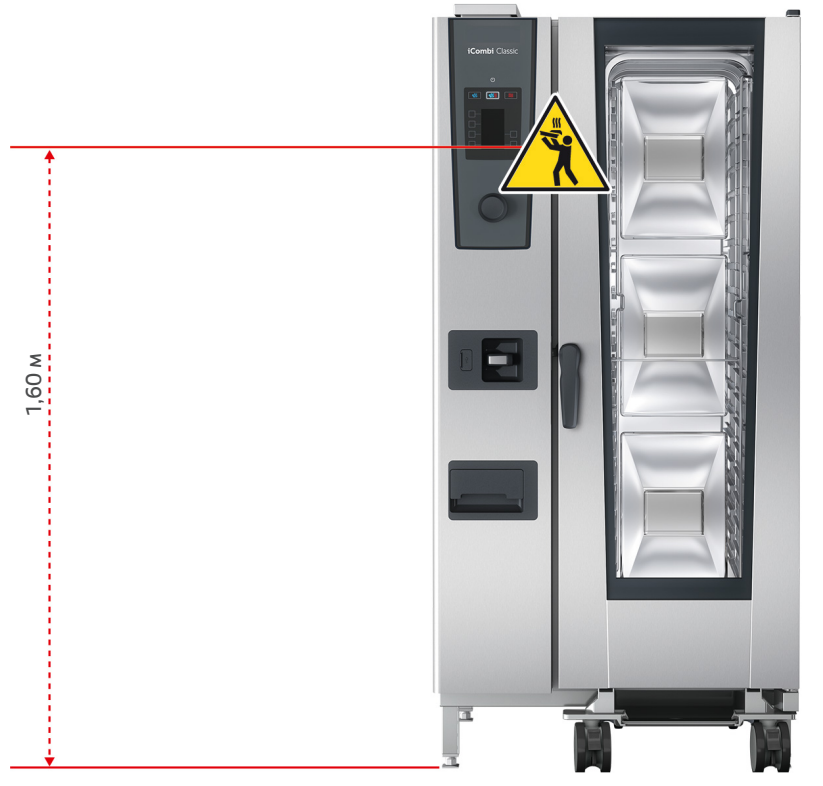

Если Ваш аппарат установлен таким образом, что верхний уровень загрузки находится на высоте более 1,60 м над полом, на этом месте необходимо закрепить входящий в комплект поставки предупреждающий знак.

# **4.7 Установка термозонда**

<span id="page-13-1"></span><span id="page-13-0"></span>Далее описана работа с термозондом и с термозондом с наружным подключением.

# **ОСТОРОЖНО**

### **Горячий термозонд**

Если вы дотронетесь до горячего термозонда без защитных перчаток, существует риск ожога.

- 1. Всегда надевайте защитные перчатки при работе с горячим термозондом.
- 2. При необходимости охладите термозонд ручным душем.

# **ОСТОРОЖНО**

### **Острый термозонд**

Если Вы не будете осторожны с острым термозондом, Вы можете пораниться об острие термозонда.

- 1. Всегда надевайте защитные перчатки при работе с горячим термозондом.
- 2. После использования вставьте термозонд в соответствующее крепление.

# **УКАЗАНИЕ**

### **Термозонд свешивается из рабочей камеры**

Если после использования Вы не вставите термозонд в соответствующее крепление, возможно повреждение термозонда.

1. После использования вставьте термозонд в соответствующее крепление.

# **СОВЕТ**

- <sup>n</sup> Если Вы регулярно готовите тонкие или жидкие продукты, рекомендуется использовать опциональное вспомогательное позиционирующее устройство. Сначала вставьте термозонд во вспомогательное позиционирующее устройство и затем — в продукт.
- <sup>n</sup> Если термозонд горячее настроенной температуры продукта, охладите термозонд с помощью ручного душа.

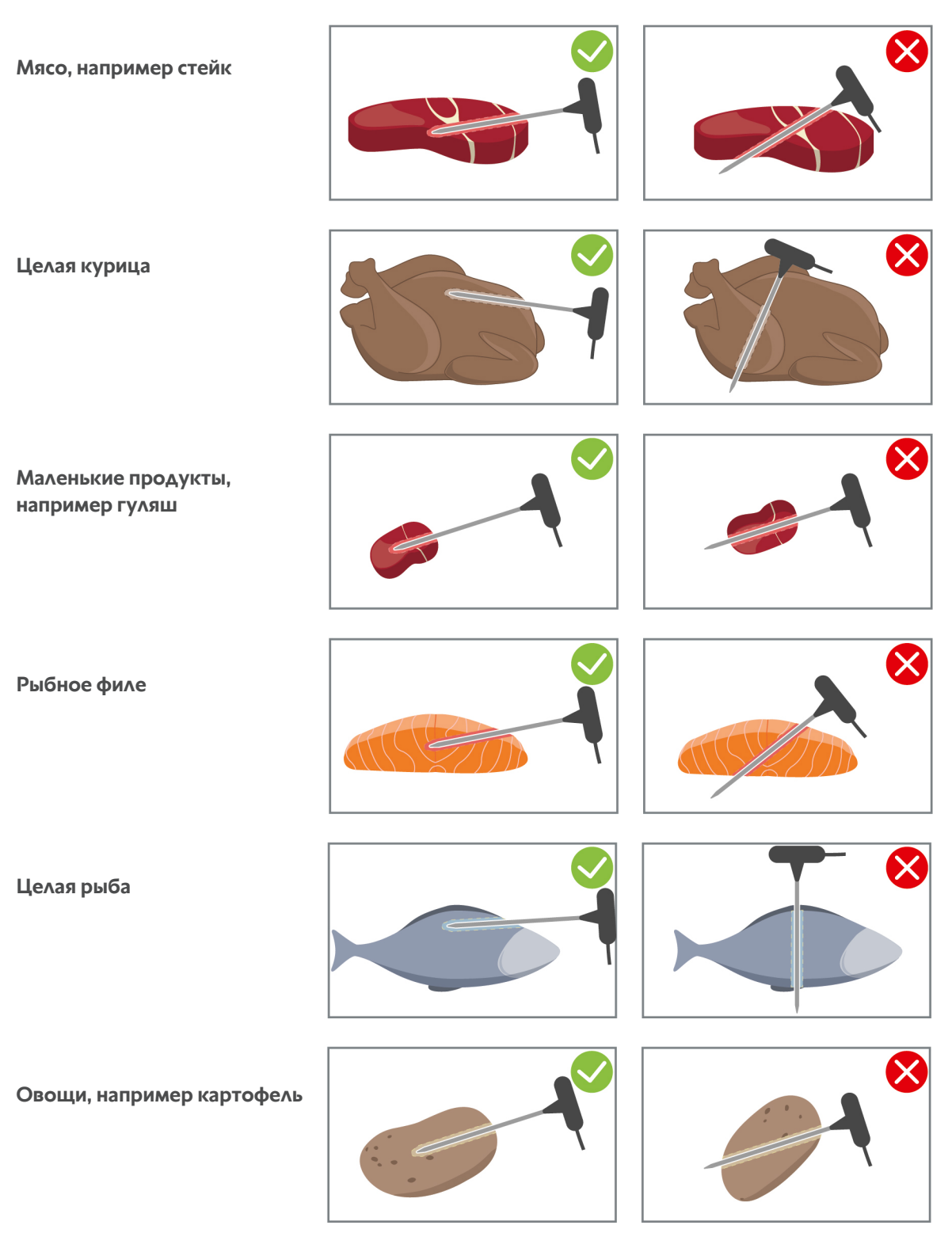

### <span id="page-15-1"></span>**Мясо, например стейк**

1. Вставьте термозонд в самое толстое место продукта по диагонали.

### <span id="page-15-0"></span>**Большие куски мяса, например жаркое**

1. Вставьте термозонд, чтобы его острие было установлено в самое толстое место продукта.

### <span id="page-15-2"></span>**Целая курица**

1. Вставьте термозонд в самое толстое место филе грудки, не слишком близко к ребрам.

Убедитесь, что острие термозонда не достигает брюшной полости курицы. Не устанавливайте термозонд в бедра.

### <span id="page-16-5"></span>**Рыбное филе**

1. Вставьте термозонд в самое толстое место продукта по диагонали.

### <span id="page-16-7"></span>**Целая рыба**

1. Вставьте термозонд, чтобы его острие было установлено в самое толстое место продукта.

Убедитесь, что острие термозонда не достигает брюшной полости рыбы.

### <span id="page-16-3"></span>**Маленькие продукты, например гуляш**

1. Вставьте термозонд, чтобы его острие было установлено в самое толстое место продукта.

### **Супы, соусы, десерты**

- 1. Поместите термозонд в емкость Gastronorm, так чтобы он был полностью покрыт жидкостью.
- 2. При перемешивании жидкости оставьте термозонд внутри емкости GN.

### <span id="page-16-4"></span>**Овощи, например картофель**

1. Вставьте термозонд, чтобы его острие было установлено в самое толстое место продукта.

### <span id="page-16-2"></span>**Выпечка**

1. При выпекании изделий, которые сильно поднимаются, поместите термозонд вертикально в центре продукта.

Для этого рекомендуется использовать опциональное вспомогательное позиционирующее устройство.

### **Продукты разного размера**

- 1. Установите термозонд сначала в самый маленький продукт.
- 2. Когда желаемая температура продукта будет достигнута, выгрузите маленькие кусочки продукта из термозонда и из рабочей камеры.
- 3. Затем установите термозонд в больший кусок продукта и продолжите приготовление.

### **Finishing с кассетой для тарелок**

1. Установите термозонд в белую керамическую трубку на кассете для тарелок.

### <span id="page-16-6"></span>**Извлечение термозонда**

- 1. По достижении желаемого результата сначала выньте термозонд из продукта, а затем продукт из рабочей камеры.
- 2. Вставьте термозонд в соответствующее крепление.

# **4.8 Использование ручного душа**

<span id="page-16-1"></span><span id="page-16-0"></span>Ручной душ имеет два регулируемых режима распыления: душ  $\parallel$  (A) и точечная струя  $\parallel$  (B).

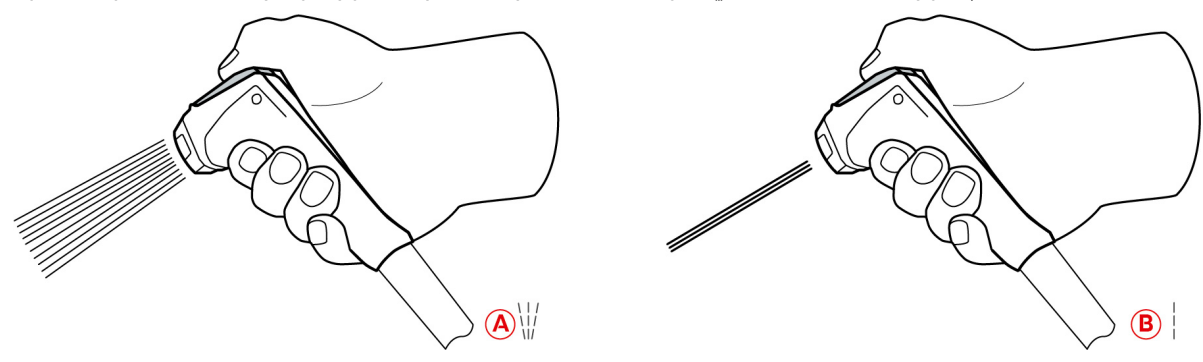

# **ОСТОРОЖНО**

### **Ручной душ и вода из него могут быть горячими — свыше 60°C!**

- При контакте с горячей водой или нагретыми компонентами возможно ошпаривание.
- 1. Всегда надевайте защитные перчатки при работе с ручным душем.

# **ОСТОРОЖНО**

### **Размножение бактерий в водопроводной трубе**

Если Вы не пользуетесь ручным душем ежедневно, в водопроводной трубе могут размножаться бактерии.

1. Промывайте ручной душ водой утром и вечером в течение 10 секунд.

# **УКАЗАНИЕ**

### **Неправильное обращение с ручным душем**

Если Вы вытяните ручной душ на максимально возможную длину шланга или порвете шланг, механизм возврата ручного душа может быть поврежден. Ручной душ больше не будет втягиваться в корпус автоматически.

1. Не вытягивайте ручной душ больше чем на максимально возможную длину шланга.

# **УКАЗАНИЕ**

### **Ручной душ не предназначен для охлаждения рабочей камеры**

При охлаждении рабочей камеры ручным душем возможны повреждения рабочей камеры, заслонки воздухопровода или стекол дверцы рабочей камеры.

- 1. Не охлаждайте рабочую камеры с помощью функции «Охлаждение».
- 1. Вытяните ручной душ из исходного положения минимум на 20 см.
- 2. Крепко держите шланг ручного душа.
- 3. Поверните переднюю часть ручного душа, чтобы выбрать желаемый режим распыления.
- <sup>n</sup> Выберите , чтобы выбрать режим **Точечная струя**.
- <sup>n</sup> Выберите , чтобы выбрать режим **Душ**.

Если вы не повернете переднюю часть ручного душа на один из двух режимов распыления, из головки душа может продолжать капать вода.

- 1. Нажмите на рычаг ручного душа. Чем больше Вы нажимаете на рычаг, тем сильнее становится струя воды.
- 2. После использования дайте ручному душу медленно втянуться обратно в корпус.  $\Lambda$ **ОСТОРОЖНО! Следите за тем, чтобы шланг ручного душа был чистым, перед тем как дать ему втянуться обратно в аппарат.**

### **4.9 Встроенная система слива жира**

<span id="page-17-0"></span>Если Ваш аппарат оснащен опциональной встроенной системой слива жира, капающий жир будет собираться в рабочей камере и отводиться в специальные поддоны для сбора жира.

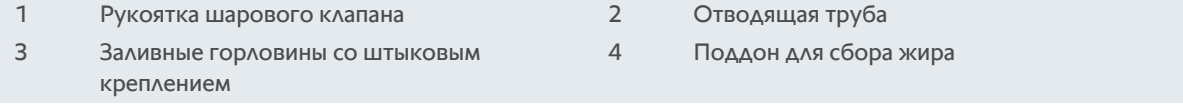

- 1. Откройте дверцу камеры.
- 2. Снимите затяжку сливной трубы.
- 3. Поместите поддон для сбора жира в рабочую камеру отверстием к сливной трубе.
- 4. Под сливом на внешней стороне аппарата разместите специальный поддон для сбора жира, напр., канистру.
- 5. Вставьте заливную горловину встроенной системы слива жира в поддон для сбора жира.
- 6. Вставьте в отверстие штыковое крепление заливного соединения.
- 7. Зафиксируйте штыковое крепление.
- 8. Поверните рукоятку шарового клапана в горизонтальное положение.
- **>>** Шаровой клапан открыт. Теперь капающий жир может собираться в поддоне для сбора жира.

### **Замена поддона для сбора жира**

# **ОСТОРОЖНО**

**Внешние поверхности аппарата, слив и поддон для сбора жира, могут сильно нагреваться**

При касании функциональных компонентов возможно получение ожога.

- 1. Во время замены поддона для сбора жира надевайте средства индивидуальной защиты.
- 1. По заполнению поддона для сбора жира переведите рукоятку шарового клапана в вертикальное положение.
- **>** Шаровой клапан закрыт.
- 2. Ослабьте штыковое крепление.
- 3. Замените поддон для сбора жира.
- 4. Утилизируйте жир надлежащим образом. **УКАЗАНИЕ! Жир и другие жидкие вещества, собираемые в поддоне для сбора жира, следует утилизировать в соответствии с правовыми нормами. Никогда не утилизируйте жир через слив. Запрещается использовать жир, собранный в поддоне для сбора жира, для дальнейшего приготовления пищи.**

# **5 Приготовление блюд**

# **5.1 Вызов режимов работы**

<span id="page-19-1"></span><span id="page-19-0"></span>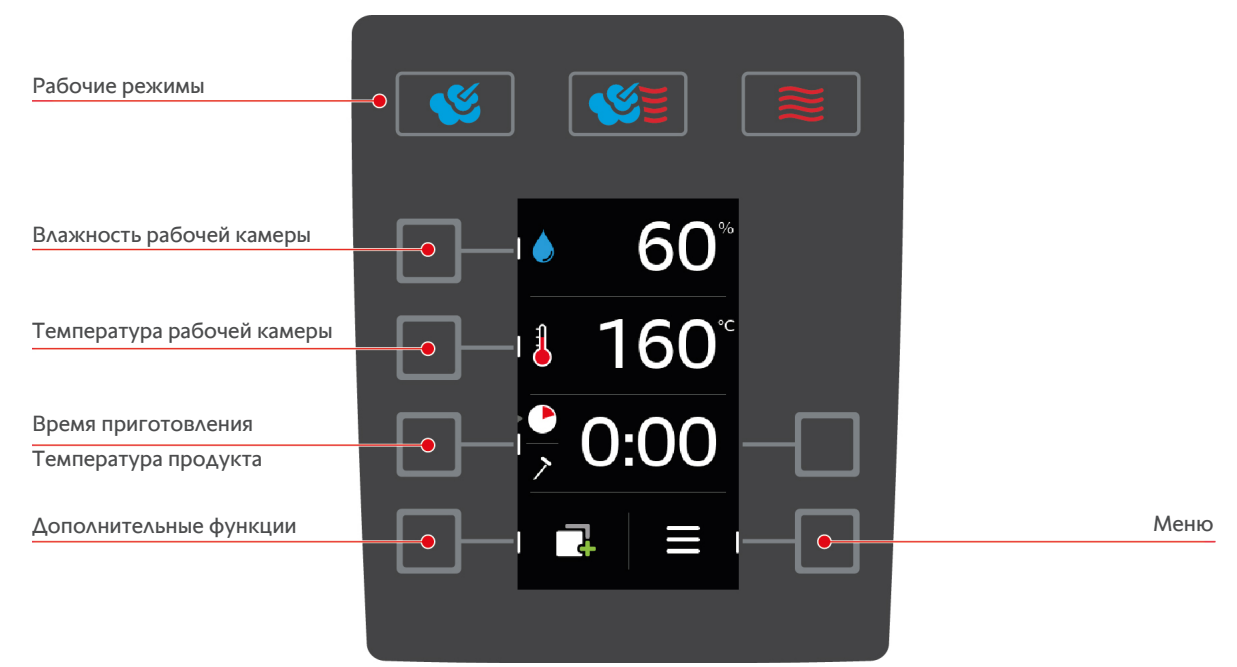

- <sup>n</sup> Доступны следующие режимы работы:
	- [Пар \[](#page-23-0)[}](#page-23-0) [24\]](#page-23-0)
	- [Комбинация пара и горячего воздуха \[](#page-24-0)[}](#page-24-0) [25\]](#page-24-0)
	- [сухой жар \[](#page-25-0)[}](#page-25-0) [26\]](#page-25-0)
- <sup>n</sup> Доступны следующие [параметры приготовления \[](#page-19-2)[}](#page-19-2) [20\]](#page-19-2):
	- Влажность рабочей камеры
	- Температура рабочей камеры
	- Время приготовления
	- температура продукта
- **Доступны следующие [дополнительные функции \[](#page-21-0)[}](#page-21-0) [22\]](#page-21-0):** 
	- Прогрев
	- Функция «Охлаждение»
	- Скорость вентилятора
	- Метод приготовления "Дельта-Т"

# **5.2 Параметры приготовления**

# <span id="page-19-2"></span>**Влажность рабочей камеры**

С помощью этого параметра приготовления Вы устанавливаете влажность в рабочей камере.

- <sup>n</sup> В режиме работы **Пар** влажность в рабочей камере составляет 100 %, и ее невозможно изменить.
- <sup>n</sup> В режиме работы **Комбинация пара и сухого жара** дополнительно к влажности продукта подается влажность парогенератором. При превышении установленной влажности рабочей камеры выполняется удаление влаги из рабочей камеры.
- <sup>n</sup> В режиме работы **Сухой жар** влажность подается не парогенератором, а испаряется из продукта. При превышении установленной влажности рабочей камеры выполняется удаление влаги из рабочей камеры.

Настройка влажности рабочей камеры осуществляется следующим образом:

1. Нажмите на кнопку:

- 2. Поверните центральный поворотный регулятор и установите требуемую влажность рабочей камеры.
- 3. Нажмите на центральный поворотный регулятор для подтверждения настройки.

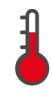

### <span id="page-20-2"></span>**Температура рабочей камеры**

С помощью этого параметра приготовления Вы устанавливаете температуру в рабочей камере.

Настройка температуры рабочей камеры осуществляется следующим образом:

- 1. Нажмите на кнопку:  $\mathbf 1$
- 2. Поверните центральный поворотный регулятор и установите требуемую температуру рабочей камеры.
- 3. Нажмите на центральный поворотный регулятор для подтверждения настройки.
- > Если фактическая температура выше установленной температуры рабочей камеры, 1 начнет мигать.
- 4. Нажмите на кнопку:
- 5. Нажмите на кнопку: <sup>₹1</sup>
- **>** Вам будет предложено открыть рабочую камеру.
- **> ПРЕДУПРЕЖДЕНИЕ! Опасность травмирования! При открытии дверцы рабочей камеры скорость вентилятора не замедляется. Не касайтесь работающего вентилятора.** Скорость вентилятора повышается. Температура рабочей камеры понижается. На дисплее отобразится температура рабочей камеры.
- 6. По достижении желаемой температуры нажмите кнопку:  $\bm{\mathsf{X}}$
- **>>** Выполнение функции «Охлаждение» окончено.

Вы можете запросить текущие влажность и температуру рабочей камеры:

- 1. Нажмите и удерживайте кнопку:  $\frac{1}{4}$
- **>** Через 10 секунд отображается текущая температура рабочей камеры.
- 2. Для возврата к настроенным параметрам отпустите кнопку.

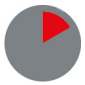

### <span id="page-20-0"></span>**Время приготовления**

С помощью этого параметра приготовления Вы устанавливаете время, в течение которого должен быть достигнут желаемый результат приготовления продукта. Также возможна непрерывная работа аппарата с заданными Вами настройками. Для этого включите режим непрерывной работы.

Настройка времени приготовления осуществляется следующим образом:

- 1. Нажмите на кнопку:
- 2. Поверните центральный поворотный регулятор и установите требуемое время приготовления.
- **>** При установке времени приготовления на 10:00 появляется символ: Режим непрерывной работы включен.
- 3. Нажмите на центральный поворотный регулятор для подтверждения настройки.

Если Вы установили время приготовления, параметр приготовления **Температура продукта** недоступен.

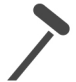

### <span id="page-20-1"></span>**Температура продукта**

С помощью этого параметра приготовления Вы устанавливаете температуру внутри продукта или степень приготовления продукта.

Настройка температуры продукта осуществляется следующим образом:

- 1. Нажмите кнопку дважды: >
- 2. Поверните центральный поворотный регулятор и установите требуемую температуру продукта.
- 3. Нажмите на центральный поворотный регулятор для подтверждения настройки.

При регулировке температуры внутри продукта соблюдайте действующие гигиенические нормы для соответствующих продуктов питания в Вашей стране.

# **5.3 Дополнительные функции**

### <span id="page-21-1"></span><span id="page-21-0"></span>**Прогрев**

С помощью этой дополнительной функции осуществляется прогрев рабочей камеры для создания теплового буфера.

Настройка температуры, до которой должен нагреваться аппарат, осуществляется следующим образом.

- 1. Нажмите на кнопку:  $\neg$
- 2. Нажмите на кнопку: <sup>81</sup>
- 3. Поверните центральный поворотный регулятор и установите требуемую температуру.
- 4. Нажмите на центральный поворотный регулятор для подтверждения настройки.
- **>** Аппарат выключается.
- 5. Чтобы прервать нагрев, нажмите кнопку:  $\bm{\mathsf{X}}$
- 6. Для отображения текущей температуры рабочей камеры нажмите и удерживайте кнопку:  $\hat{\mathbb{A}}$
- **>>** Когда аппарат предварительно разогрет, вам предложат загрузить его.

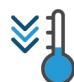

### <span id="page-21-3"></span>**Функция «Охлаждение»**

Если продукт был приготовлен при высокой температуре и затем необходимо установить более низкую температуру рабочей камеры, Вы можете охладить рабочую камеру с помощью функции «Охлаждение».

- a Заслонка воздухопровода заблокирована надлежащим образом.
- 1. Нажмите на кнопку:  $\Box$
- 2. Нажмите на кнопку: <sup>₹1</sup>
- 3. **ПРЕДУПРЕЖДЕНИЕ! Опасность ошпаривания!При открытии дверцы из рабочей камеры может интенсивно выделяться горячий пар.** Откройте дверцу камеры. Если рабочая камера уже открыта, закройте дверцу камеры и откройте ее снова.
- **> ПРЕДУПРЕЖДЕНИЕ! Опасность травмирования! При открытии дверцы рабочей камеры скорость вентилятора не замедляется. Не касайтесь работающего вентилятора.** Скорость вентилятора повышается. Температура рабочей камеры понижается. На дисплее отобразится температура рабочей камеры.
- 4. По достижении желаемой температуры нажмите кнопку:  $\bm{\mathsf{X}}$
- **>>** Выполнение функции «Охлаждение» окончено.

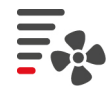

### <span id="page-21-2"></span>**Скорость вентилятора**

С помощью этой дополнительной функции Вы настраиваете скорость вентилятора. Чем выше выбранный уровень, тем выше скорость вентилятора. Для небольших чувствительных продуктов выберите более низкий уровень.

Настройка скорости вентилятора осуществляется следующим образом:

- 1. Нажмите на кнопку:  $\neg$
- 2. Нажмите на кнопку:  $\overline{\mathbf{F}}$ .
- 3. Поверните центральный поворотный регулятор и установите требуемую скорость вентилятора.
- 4. Нажмите на центральный поворотный регулятор для подтверждения настройки.

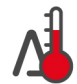

### **Метод приготовления "Дельта-Т"**

С этой дополнительной функцией продукты готовятся с постоянной разницей между температурой рабочей камеры и температурой продукта. Благодаря медленному повышению температуры рабочей камеры с постоянной разницей от температуры продукта, продукты готовятся медленно и щадяще. Потери при приготовлении сведены к минимуму. Можно выбрать разницу между 20 °C и 60°C. Затем установите нужную температуру внутри продукта.

Чем меньше разница между температурой рабочей камеры и температурой продукта, тем медленнее и более щадяще готовятся продукты. Чем выше разница между температурой рабочей камеры и температурой продукта, тем быстрее готовятся продукты.

Настройка приготовления «Дельта-Т» осуществляется следующим образом:

- 1. Нажмите на кнопку:  $\nabla$
- 2. Нажмите на кнопку: 1
- **>** Осуществляется автоматический возврат к параметрам приготовления. Параметр приготовления **«Время приготовления»** заменяется на функцией **«Приготовление "Дельта-Т"»**. Отобразятся текущая температура рабочей камеры и дельта температур.
- 3. Нажмите на кнопку:
- 4. Поверните центральный поворотный регулятор и установите требуемую разницу температур.
- 5. Нажмите на центральный поворотный регулятор для подтверждения настройки.
- **>** Выбор автоматически возвращается к параметру приготовления **Температура продукта**.
- 6. Поверните центральный поворотный регулятор и установите требуемую температуру продукта.
- 7. Нажмите на центральный поворотный регулятор для подтверждения настройки.
- <span id="page-22-0"></span>**>>** Параметры приготовления отображаются в соответствии с Вашими настройками.

# **5.4 Пар**

# **5.4.1 Микроклимат в рабочей камере и диапазон температур**

<span id="page-22-3"></span><span id="page-22-2"></span><span id="page-22-1"></span>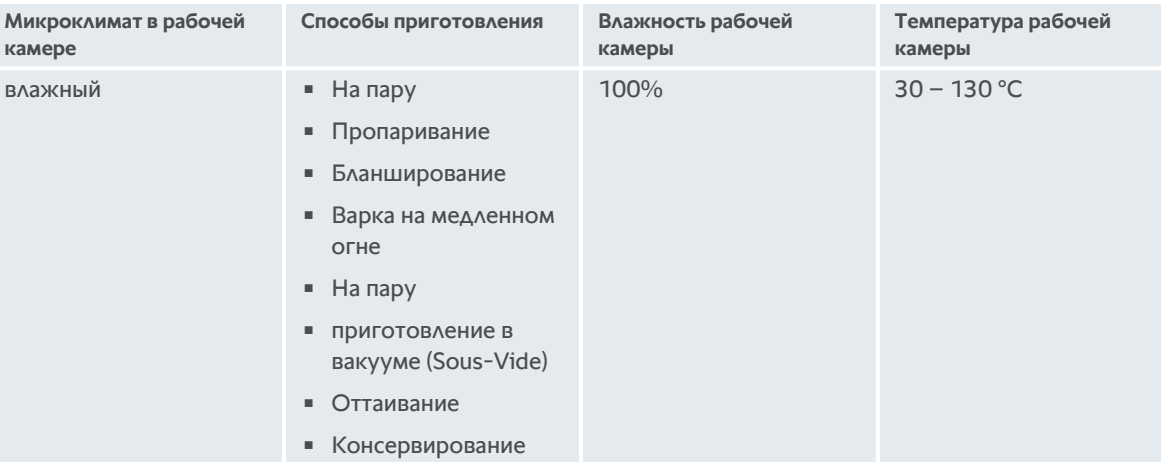

# **5.4.2 Приготовление продуктов на пару**

<span id="page-23-0"></span>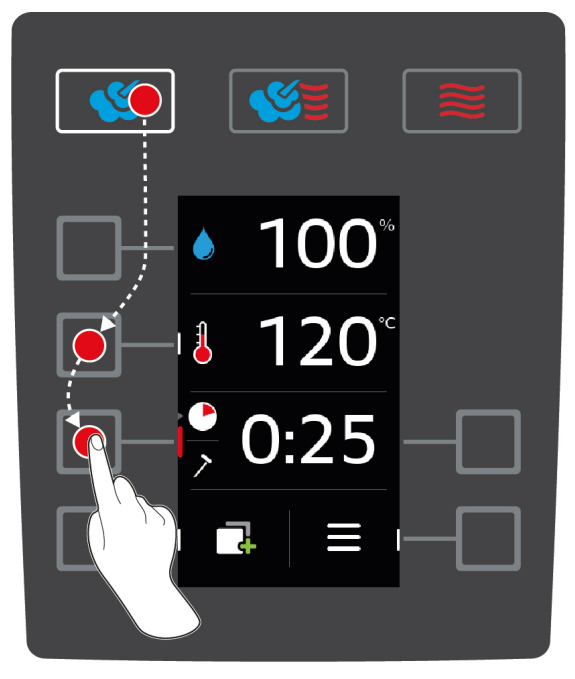

- 1. Нажмите на кнопку:
- 2. Нажмите на кнопку:  $\frac{1}{2}$
- 3. Поверните центральный поворотный регулятор и установите требуемую температуру рабочей камеры.
- 4. Нажмите на центральный поворотный регулятор для подтверждения настройки.
- **>** Выбор параметров приготовления автоматически возвращается к параметру приготовления **Время приготовления** .
- 5. Поверните центральный поворотный регулятор и установите требуемое время приготовления.
- 6. Нажмите на центральный поворотный регулятор для подтверждения настройки.
- 7. Чтобы приготовить продукты, используя температуру продукта, нажмите кнопку один раз:
- 8. Поверните центральный поворотный регулятор и установите требуемую температуру продукта.
- 9. Нажмите на центральный поворотный регулятор для подтверждения настройки.
- **>** Когда будет достигнута заданная температура в рабочей камере, вам будет предложено загрузить аппарат. Если аппарат не будет загружен в течение 10 минут, нагрев будет отменен.
- 10. Загрузите аппарат.
- <span id="page-23-1"></span>**>** Выполняется приготовление продуктов. Когда время приготовления истечет или будет достигнута температура продукта, издается звуковой сигнал,чтобы Вы проверили, достигнут ли желаемый результат.

# **5.5 Комбинация пара и горячего воздуха**

# **5.5.1 Микроклимат в рабочей камере и диапазон температур**

<span id="page-23-4"></span><span id="page-23-3"></span><span id="page-23-2"></span>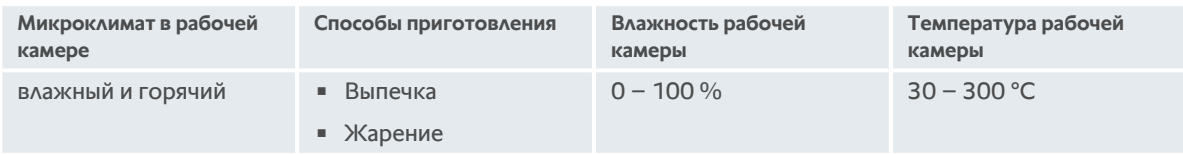

Если температура рабочей камеры в течение 30 минут превышает 260 °C и Вы в это время не используете аппарат, температура автоматически снижается до 260 °C. Если Вы в течение этих 30 минут выполняете какое-либо действие, например открываете дверцу рабочей камеры, то температура рабочей камеры удерживается на отметке более 260 °C в течение еще 30 минут.

# **5.5.2 Приготовление продуктов в комбинации пара и сухого жара**

<span id="page-24-0"></span>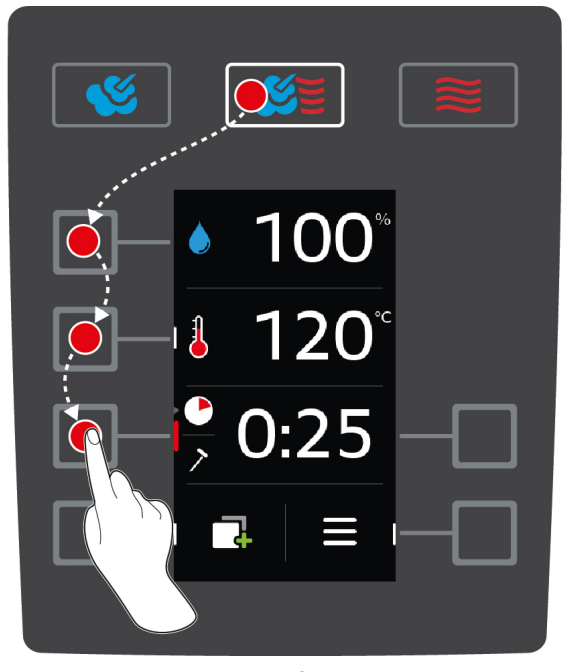

- 1. Нажмите на кнопку:
- 2. Нажмите на кнопку:
- 3. Поверните центральный поворотный регулятор и установите требуемую влажность рабочей камеры.
- 4. Нажмите на центральный поворотный регулятор для подтверждения настройки.
- **>** Выбор параметров приготовления автоматически возвращается к параметру приготовления **Температура рабочей камеры** .
- 5. Поверните центральный поворотный регулятор и установите требуемую температуру рабочей камеры.
- 6. Нажмите на центральный поворотный регулятор для подтверждения настройки.
- **>** Выбор параметров приготовления автоматически возвращается к параметру приготовления **Время приготовления** .
- 7. Поверните центральный поворотный регулятор и установите требуемое время приготовления.
- 8. Нажмите на центральный поворотный регулятор для подтверждения настройки.
- 9. Чтобы приготовить продукты, используя температуру продукта, нажмите кнопку один раз:
- 10. Поверните центральный поворотный регулятор и установите требуемую температуру продукта.
- 11. Нажмите на центральный поворотный регулятор для подтверждения настройки.
- **>** Когда будет достигнута заданная температура в рабочей камере, вам будет предложено загрузить аппарат. Если аппарат не будет загружен в течение 10 минут, нагрев будет отменен.
- 12. Загрузите аппарат.
- <span id="page-24-1"></span>**>** Выполняется приготовление продуктов. Когда время приготовления истечет или будет достигнута температура продукта, издается звуковой сигнал,чтобы Вы проверили, достигнут ли желаемый результат.

# **5.6 Сухой жар**

# **5.6.1 Микроклимат в рабочей камере и диапазон температур**

<span id="page-24-4"></span><span id="page-24-3"></span><span id="page-24-2"></span>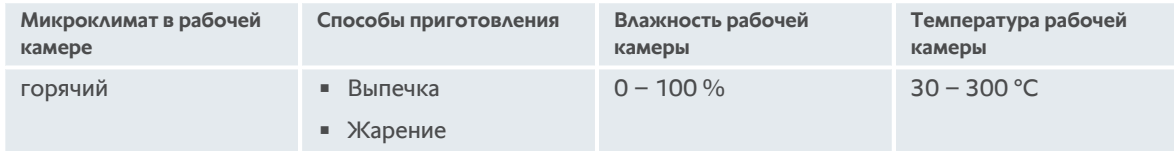

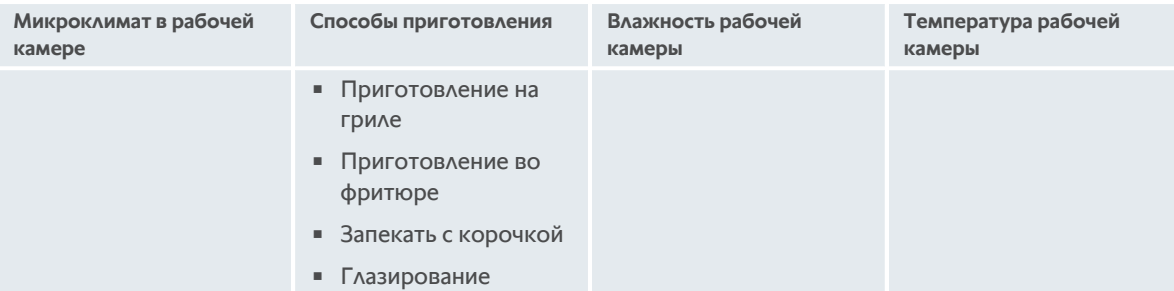

Если температура рабочей камеры в течение 30 минут превышает 260 °C и Вы в это время не используете аппарат, температура автоматически снижается до 260 °C. Если Вы в течение этих 30 минут выполняете какое-либо действие, например открываете дверцу рабочей камеры, то температура рабочей камеры удерживается на отметке более 260 °C в течение еще 30 минут.

# **5.6.2 Приготовление продуктов с помощью сухого жара**

<span id="page-25-0"></span>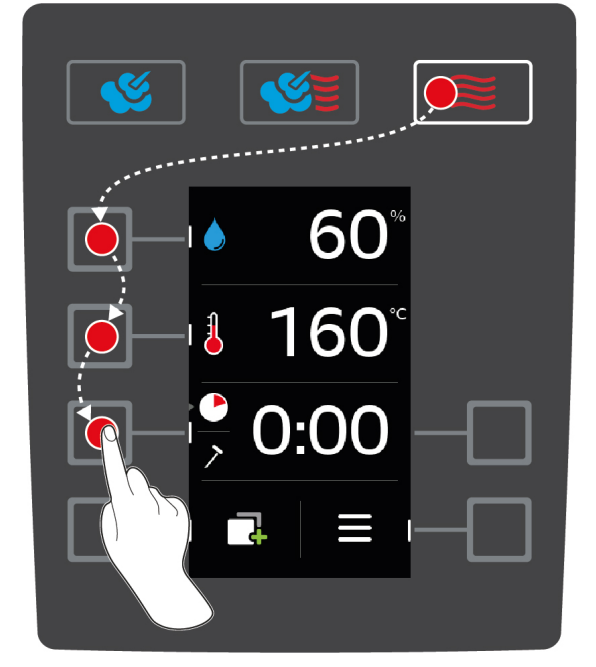

- 1. Нажмите на кнопку:  $\approx$
- 2. Нажмите на кнопку:
- 3. Поверните центральный поворотный регулятор и установите максимальную влажность рабочей камеры.
- 4. Нажмите на центральный поворотный регулятор для подтверждения настройки.
- **>** Выбор параметров приготовления автоматически возвращается к параметру приготовления **Температура рабочей камеры** .
- 5. Нажмите на центральный поворотный регулятор для подтверждения настройки.
- **>** Выбор параметров приготовления автоматически возвращается к параметру приготовления **Время приготовления** .
- 6. Поверните центральный поворотный регулятор и установите требуемое время приготовления.
- 7. Нажмите на центральный поворотный регулятор для подтверждения настройки.
- 8. Чтобы приготовить продукты, используя температуру продукта, нажмите кнопку один раз:  $\sum$
- 9. Поверните центральный поворотный регулятор и установите требуемую температуру продукта.
- 10. Нажмите на центральный поворотный регулятор для подтверждения настройки.
- **>** Когда будет достигнута заданная температура в рабочей камере, вам будет предложено загрузить аппарат. Если аппарат не будет загружен в течение 10 минут, нагрев будет отменен.
- 11. Загрузите аппарат.

**>** Выполняется приготовление продуктов. Когда время приготовления истечет или будет достигнута температура продукта, издается звуковой сигнал,чтобы Вы проверили, достигнут ли желаемый результат.

# **6 Приготовление в вакууме (Sous-Vide)**

<span id="page-27-0"></span>При приготовлении в вакууме (Sous-Vide) продукт подготавливается, приправляется, маринуется или обжаривается, помещается в вакуумный пакет и готовится. Таким образом обеспечивается интенсивный собственный вкус продукта, сохраняются естественные цвета, ценные витамины и питательные вещества, а также сокращаются потери благодаря бережному приготовлению. После приготовления продукт необходимо охладить. Перед подачей продукты нагреваются в пластиковых пакетах, затем вынимаются из них и доводятся до готовности в зависимости от блюда.

<span id="page-27-2"></span>Приготовление в вакууме (Sous-Vide) в особенности подходит для следующих областей применения:

<span id="page-27-4"></span><sup>n</sup> Приготовление полуфабрикатов (Cook & Chill)

Вы можете готовить блюда централизованно на промышленной кухне и затем доставлять их на выездные кухни. Таким образом предотвращается дорогостоящее перепроизводство, поскольку Вы доводите до готовности только те блюда, которые будут сервироваться.

<span id="page-27-3"></span><sup>n</sup> Обслуживание номеров

Готовьте свои блюда или отдельные компоненты заранее, охлаждайте их и доводите отдельные порции до готовности по запросу. Таким образом, даже персонал без специальных навыков может обслуживать гостей 24 часа в сутки.

<span id="page-27-1"></span>• Диетическое питание

Готовьте здоровые блюда щадящим способом, с сохранением естественного вкуса и аромата. Таким образом, блюда получаются чрезвычайно вкусными без добавления соли.

# **7 Finishing**

<span id="page-28-0"></span>С помощью Finishing Вы разделяете производство блюд и раздачу и таким образом и выигрываете свободное время, чтобы заняться другими важными для повара делами: планирование, организация меню или оригинальная сервировка блюд. Потери качества при поддержании в теплом виде минимизируются и обеспечивается идеальное качество блюд.

- <sup>n</sup> Доводите до готовности блюда, которые необходимы для раздачи в настоящий момент, и спокойно реагируйте на изменение количества гостей.
- **Стресс и спешка при сервировке исключены благодаря более короткому времени производства и** раздачи.
- <sup>n</sup> Сократите расходы на персонал посредством эффективного разделения времени и более коротких сроков выполнения заказа.
- <sup>n</sup> Проводите несколько мероприятий одновременно и повышайте свою загрузку без дополнительных затрат.

С Finishing Вы можете производить разнообразные блюда с идеальным качеством, будь то ресторан, отель или предприятие общественного питания:

 $\blacksquare$  Finishing в ресторане

Блюда доводятся до готовности с Finishing именно тогда, когда это необходимо.

■ Finishing в отеле

Finishing на тарелках — идеальный выбор прежде всего для мероприятий, на которых необходимо одновременно подготовить для сервировки большое количество тарелок (конференции, свадьбы или кейтеринг).

<sup>n</sup> Finishing в сфере общественного питания

Finishing в емкостях оптимально подходит для случаев, когда необходимо обеспечить большое разнообразие блюд в больших количествах.

Вы можете [доготовить блюда вручную \[](#page-28-2)[}](#page-28-2) [29\]](#page-28-2) или с помощью [предварительно настроенных программ](#page-30-2) [\[](#page-30-2)[}](#page-30-2) [31\].](#page-30-2)

# **7.1 Микроклимат в рабочей камере и температура**

<span id="page-28-4"></span><span id="page-28-3"></span><span id="page-28-1"></span>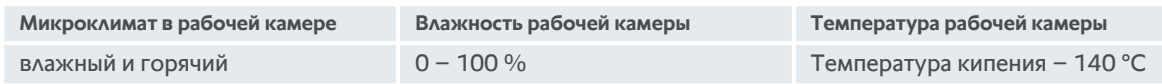

Диапазон температур между температурой кипения и 140 °C идеально подходит для доведения блюд до готовности. Продукты не пересушиваются и влага не собирается на тарелках в виде конденсата.

# **7.2 Доведение продуктов до готовности**

<span id="page-28-2"></span>Блюда также можно доготовить с помощью предварительно настроенных программ. Дополнительная информация приведена здесь: [Предварительно настроенные программы \[](#page-30-2)[}](#page-30-2) [31\]](#page-30-2)

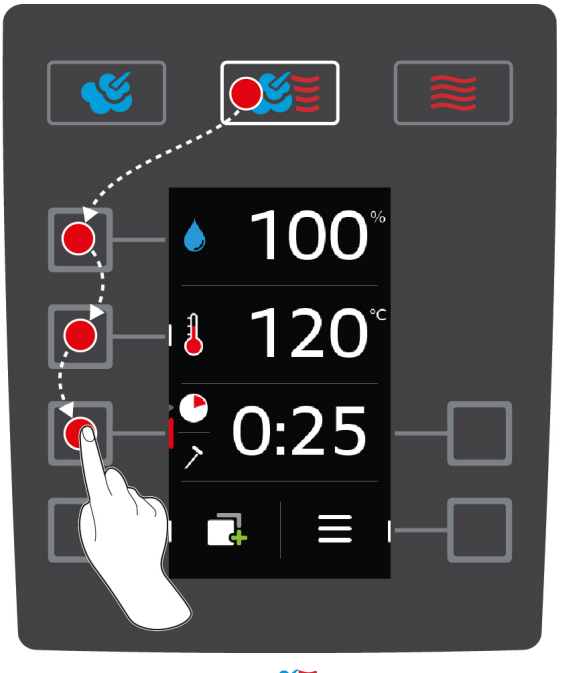

- 1. Нажмите на кнопку:
- 2. Нажмите на кнопку:
- 3. Поверните центральный поворотный регулятор и установите требуемую влажность рабочей камеры.
- 4. Нажмите на центральный поворотный регулятор для подтверждения настройки.
- **>** Выбор параметров приготовления автоматически возвращается к параметру приготовления **Температура рабочей камеры** .
- 5. Поверните центральный поворотный регулятор и установите температуру рабочей камеры между температурой кипения и 140 °C.
- 6. Нажмите на центральный поворотный регулятор для подтверждения настройки.
- **>** Выбор параметров приготовления автоматически возвращается к параметру приготовления **Время приготовления** .
- 7. Поверните центральный поворотный регулятор и установите требуемое время приготовления.
- 8. Нажмите на центральный поворотный регулятор для подтверждения настройки.
- 9. Чтобы приготовить продукты, используя температуру продукта, нажмите кнопку один раз:  $\sum$ Установите термозонд в белую керамическую трубку решетчатого стеллажа для тарелок.
- 10. Поверните центральный поворотный регулятор и установите требуемую температуру продукта.
- 11. Нажмите на центральный поворотный регулятор для подтверждения настройки.
- **>** Когда будет достигнута заданная температура в рабочей камере, вам будет предложено загрузить аппарат. Если аппарат не будет загружен в течение 10 минут, нагрев будет отменен.
- 12. Загрузите аппарат.
- **>** Выполняется разогрев продуктов. Когда время приготовления истечет или будет достигнута температура продукта, издается звуковой сигнал,чтобы Вы проверили, достигнут ли желаемый результат.

# **8 Режим программирования**

<span id="page-30-0"></span>В режиме программирования Вы можете создавать и сохранять собственные программы приготовления. Доступны 100 программных мест. Каждой программе можно назначить до 12 шагов приготовления. Для Вас это означает самое простое управление и отсутствие необходимости в контроле. Это сэкономит Ваше время, продукты и энергию и в любое время обеспечит превосходное стандартизированное качество блюд.

# <span id="page-30-1"></span>09:38

# **8.1 Запуск режима программирования**

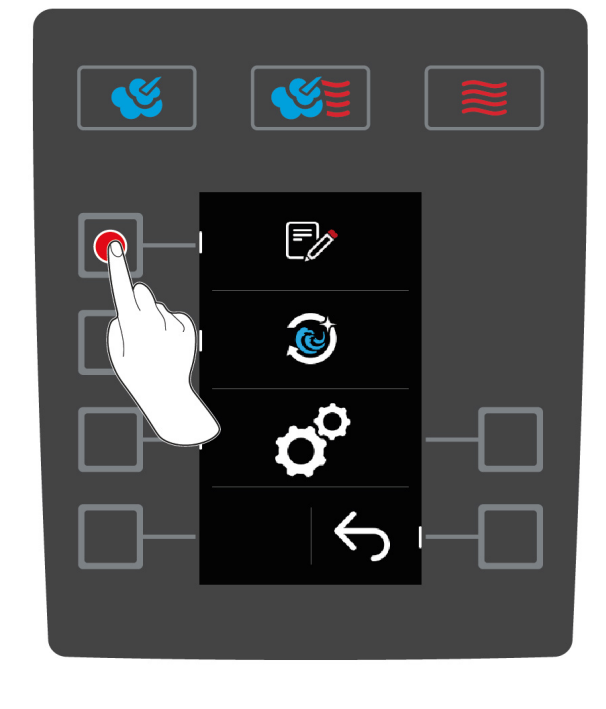

- 1. Нажмите на начальном экране кнопку:  $\equiv$
- 2. Нажмите на кнопку:  $\mathbb{F}$
- **>>** На экране отобразится список программ режима программирования.

# **8.2 Предварительно настроенные программы**

<span id="page-30-2"></span>Доступны следующие предварительно настроенные программы:

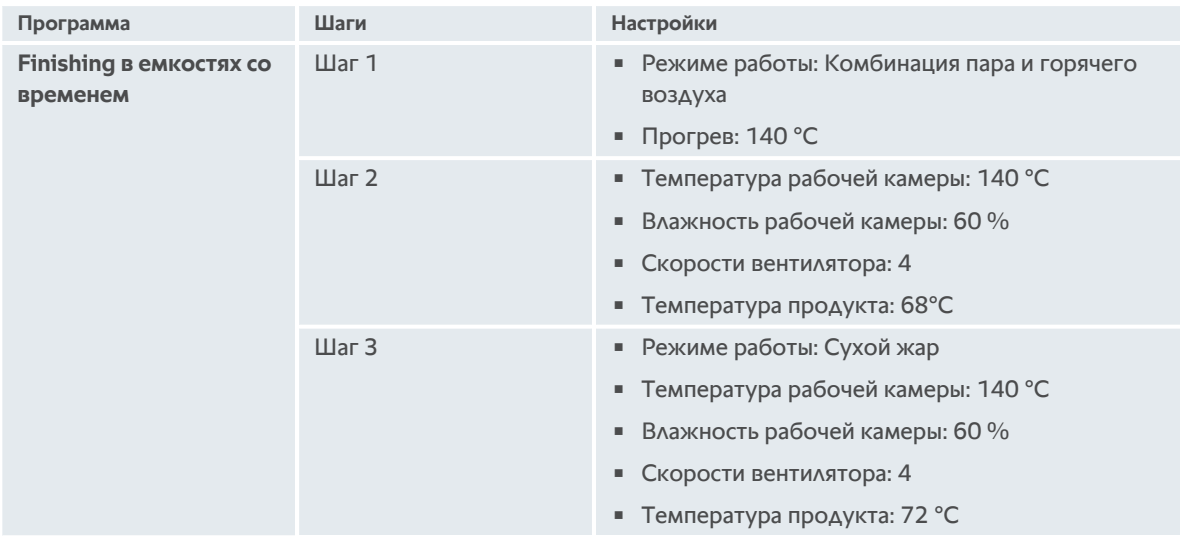

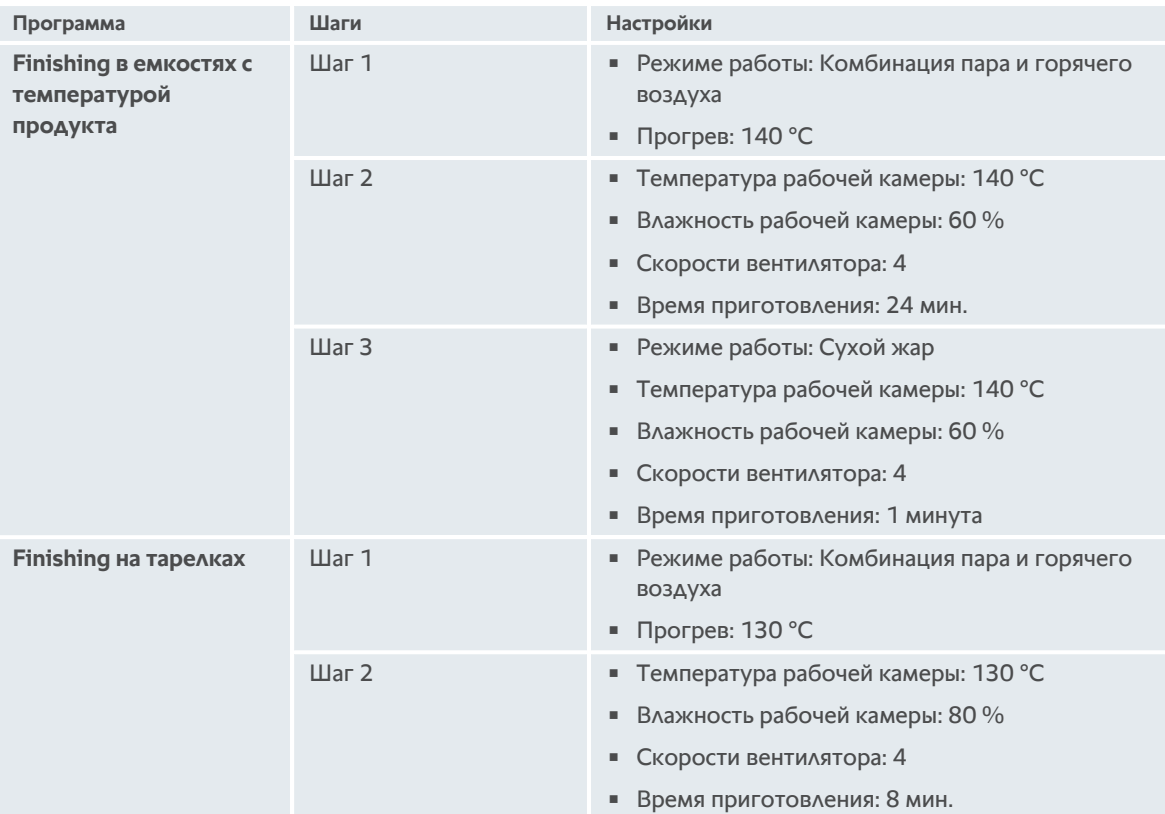

Более подробная информация по теме Finishing [приведена здесь \[](#page-28-0)[}](#page-28-0) [29\]](#page-28-0).

# **8.3 Создание новой программы**

<span id="page-31-0"></span>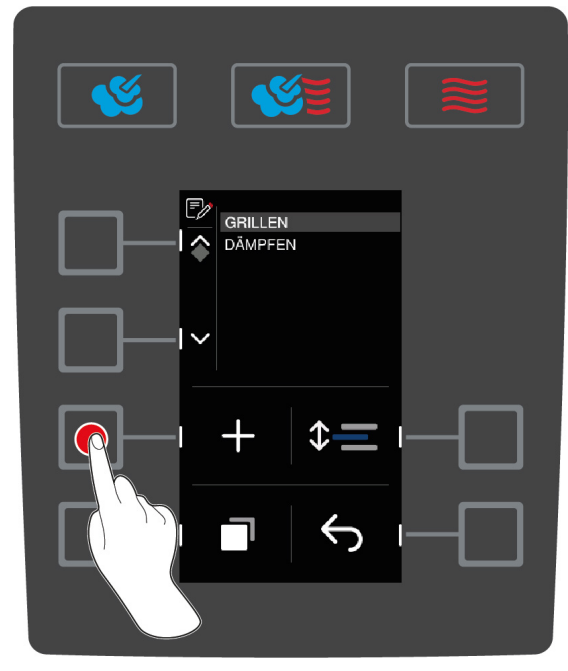

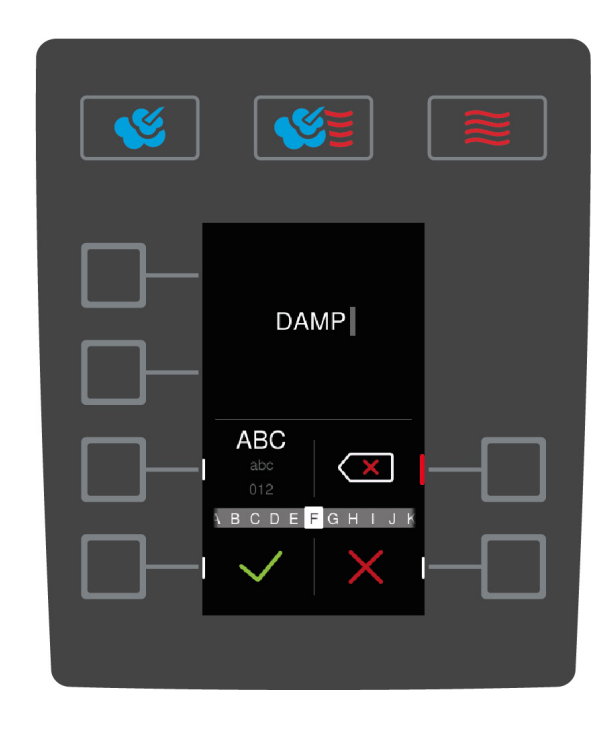

- 1. Нажмите на начальном экране кнопку:  $\equiv$
- 2. Нажмите на кнопку:  $\mathbb{F}$
- 3. Нажмите на кнопку:
- 4. Введите имя программы с помощью центрального поворотного регулятора. Допустимо использование заглавных и строчных букв и цифр. Для переключения между опциями нажмите кнопку: **ABC**
- 5. Для изменение введенного имени нажмите кнопку:  $\left(\frac{X}{X}\right)$
- 6. После ввода имени программы для подтверждения нажмите кнопку:
- **>** Кнопки режимов работы начинают мигать.
- 7. Выберите желаемый режим работы.
- **>** Кнопка режима работы загорается.

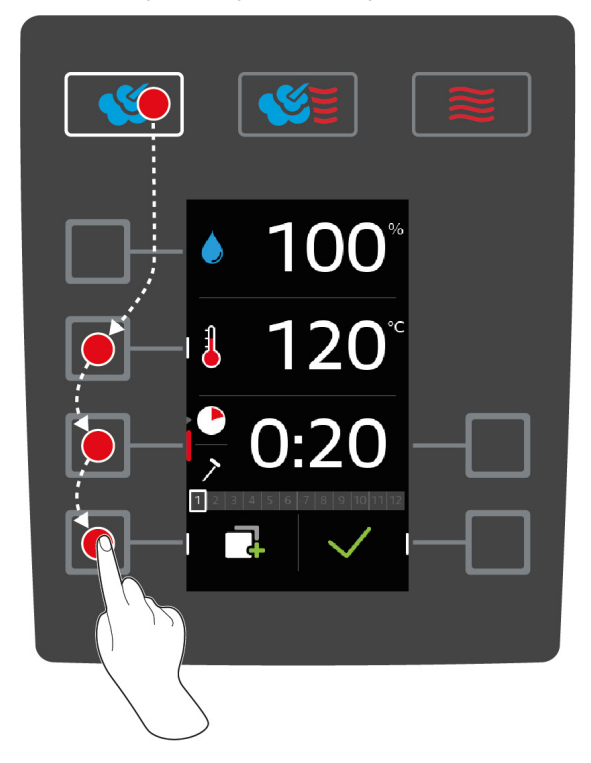

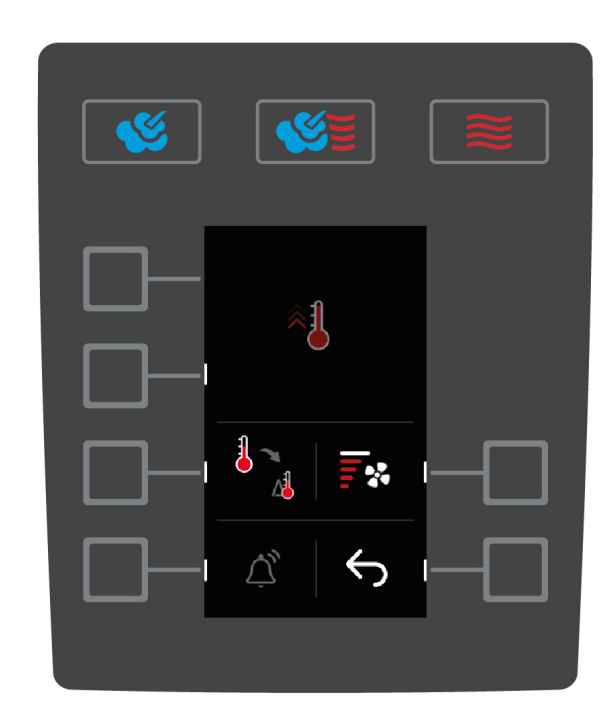

### <span id="page-32-1"></span>**Программирование шага приготовления**

В зависимости от выбранного шага приготовления Вы можете настраивать различные [параметры](#page-19-2) [приготовления \[](#page-19-2)[}](#page-19-2) [20\]](#page-19-2). Кроме того, Вы можете выбрать различные [дополнительные функции \[](#page-21-0)[}](#page-21-0) [22\]](#page-21-0).

- 1. Нажмите на кнопку нужного параметра приготовления.
- 2. Поверните центральный поворотный регулятор для подтверждения настройки.
- 3. Нажмите на центральный поворотный регулятор для подтверждения настройки.
- 4. Для подтверждения действия нажмите кнопку:
- **>** Шаг приготовления сохраняется и отображается. Вы можете добавить до 11 дополнительных шагов приготовления.

### <span id="page-32-0"></span>**Ручной прогрев**

Вы можете создать в программе шаг, с помощью которого осуществляется прогрев аппарата. Таким образом еще перед загрузкой в рабочей камере создается тепловой буфер, с помощью которого особенно быстро достигается нужная температура рабочей камеры, даже если Вы хотите приготовить продукты глубокой заморозки.

- 1. Нажмите на кнопку:  $\nabla$
- 2. Нажмите на кнопку: <sup>1</sup>
- 3. Нажмите на кнопку:  $\leftarrow$
- 4. Нажмите на кнопку: <sup>81</sup>
- 5. Поверните центральный поворотный регулятор и установите требуемую температуру.
- 6. Для подтверждения действия нажмите кнопку:
- **>** Ручной прогрев создается в качестве первого шага программы.
- 7. Для программирования дополнительного шага приготовления нажмите кнопку:
- **>** Кнопки режимов работы начинают мигать.

8. Выберите желаемый режим работы и продолжите программирование шага приготовления.

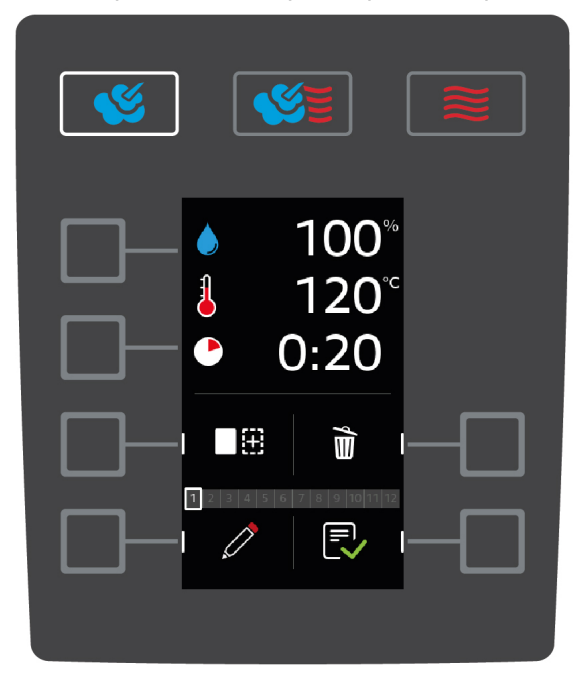

### **Добавление дополнительного шага приготовления**

- 1. Нажмите на кнопку:  $\blacksquare$ :
- **>** Кнопки режимов работы начинают мигать.
- 2. Выберите желаемый режим работы и продолжите программирование шага приготовления.

### **Редактирование шага приготовления**

- 1. Для редактирования шага приготовления нажмите кнопку:
- 2. Выберите режим работы и отредактируйте параметр приготовления.

### **Удаление шага приготовления**

- 1. Для удаления шага приготовления нажмите кнопку:
- **>>** Шаг приготовления будет удален.

### **Сохранение программы**

- 1. Для сохранения программы нажмите кнопку:  $\boxed{=}$
- **>>** Программа отображается в нижней части списка программ. [Теперь Вы можете запустить программу](#page-33-0) [\[](#page-33-0)[}](#page-33-0) [34\]](#page-33-0).

### **8.4 Запуск программы**

- <span id="page-33-2"></span><span id="page-33-0"></span>1. Нажмите на кнопку:  $\equiv$
- 2. Нажмите на кнопку:  $\mathbb{F}$
- 3. Поверните центральный поворотный регулятор и выберите требуемую программу.
- 4. Поверните центральный поворотный регулятор для подтверждения выбора.
- **>>** Программа запускается и выполняется первый шаг приготовления.

### **8.5 Редактирование программы**

- <span id="page-33-1"></span>1. Нажмите на кнопку: $\equiv$
- 2. Нажмите на кнопку:  $\mathbb{F}$
- 3. Поверните центральный поворотный регулятор и выберите требуемую программу.
- 4. Нажмите на кнопку:
- 5. Нажмите на кнопку:
- 6. Если Вы хотите переименовать путь приготовления, выполните изменения и нажмите на кнопку для подтверждения Ваших изменений:
- **>** Доступны следующие возможности редактирования:
- $\blacksquare$  Добавление шага приготовления  $\blacksquare$
- Удаление шага приготовления  $\overline{\mathfrak{m}}$
- **Редактирование параметров приготовления**

### <span id="page-34-2"></span> **Добавление шага приготовления**

- 1. Нажмите на кнопку:  $\blacksquare$
- **>** Кнопки режимов работы начинают мигать.
- 2. Выберите режим работы, параметры приготовления и дополнительные функции. Дополнительная информация приведена здесь: [Создание новой программы \[](#page-31-0)[}](#page-31-0) [32\]](#page-31-0)
- 3. Для сохранения шага приготовления нажмите кнопку:
- 4. Для сохранения пути приготовления нажмите кнопку: 同

### <span id="page-34-4"></span>**Удаление шага приготовления**

- 1. Поверните центральный поворотный регулятор и выберите требуемый шаг приготовления.
- 2. Нажмите на кнопку:  $\overline{\mathfrak{m}}$
- **>** Шаг приготовления будет удален.
- 3. Для сохранения шага приготовления нажмите кнопку:
- 4. Для сохранения пути приготовления нажмите кнопку:

### <span id="page-34-3"></span>**Редактирование параметров приготовления**

- 1. Поверните центральный поворотный регулятор и выберите требуемый шаг приготовления.
- 2. Нажмите на кнопку:  $\mathscr{D}$
- **>** Будут отображены параметры приготовления шага приготовления.
- 3. Выберите режим работы, параметры приготовления и дополнительные функции для редактирования. Дополнительная информация приведена здесь: [Создание новой программы \[](#page-31-0)[}](#page-31-0) [32\]](#page-31-0)
- 4. Для сохранения шага приготовления нажмите кнопку:
- 5. Для сохранения пути приготовления нажмите кнопку: 同

# **8.6 Удалить программу**

- <span id="page-34-0"></span>1. Нажмите на кнопку:  $\equiv$
- 2. Нажмите на кнопку:
- 3. Поверните центральный поворотный регулятор и выберите требуемую программу.
- 4. Нажмите и удерживайте кнопку, пока полностью не отобразится строка состояния:  $\overline{\mathfrak{m}}$

**>>** Программа будет удалена.

### **8.7 Сортировка списка программ**

<span id="page-34-1"></span>Вы можете сортировать список программ, чтобы наверху находились самые часто используемые программы:

- a Вы создали программы.
- 1. Поверните центральный поворотный регулятор и выберите требуемую программу.
- 2. Нажмите на кнопку:  $\textcolor{red}{\textbf{\texttt{2}}}\textcolor{red}{=}$
- 3. Поворачивайте центральный поворотный регулятор до тех пор, пока программа не будет находиться на нужном месте.
- 4. Нажмите на центральный поворотный регулятор для подтверждения настройки.

# **8.8 Загрузка и скачивание программ**

<span id="page-35-0"></span>Вы можете скачивать программы, созданные на одном аппарате, и переносить их на другой iCombi Classic.

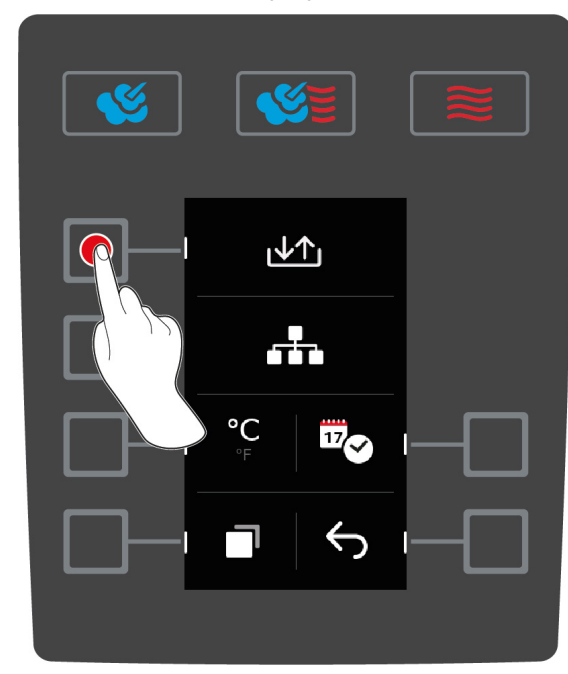

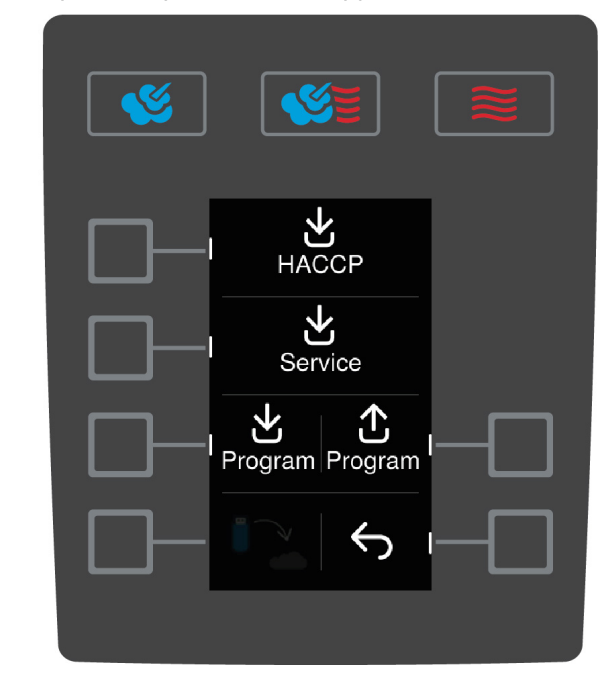

- a Вы подсоединили USB-накопитель к аппарату.
- 1. Нажмите на начальном экране кнопку:  $\equiv$
- 2. Нажмите на кнопку:  $\sigma^2$
- 3. Нажмите на кнопку: $\sqrt[n]{\uparrow}$

### **Скачивание программ**

- 1. Нажмите на кнопку:  $\psi_1$
- **>** Вы можете выбрать, хотите ли вы скачать одну или несколько программ.
- 2. Поверните центральный поворотный регулятор и выберите требуемую программу.
- 3. Если вы хотите скачать одну программу, нажмите кнопку:  $\blacksquare$
- 4. Если вы хотите скачать все программы, нажмите кнопку:
- 5. Для начала скачивания нажмите кнопку:
- **>** Выполняется скачивание программ.

### **Загрузка программ**

- 1. Нажмите на кнопку:  $\uparrow$
- **>** Программы загружаются и доступны для использования.

# **9 Настройки**

# **9.1 Вызов настроек**

<span id="page-36-1"></span><span id="page-36-0"></span>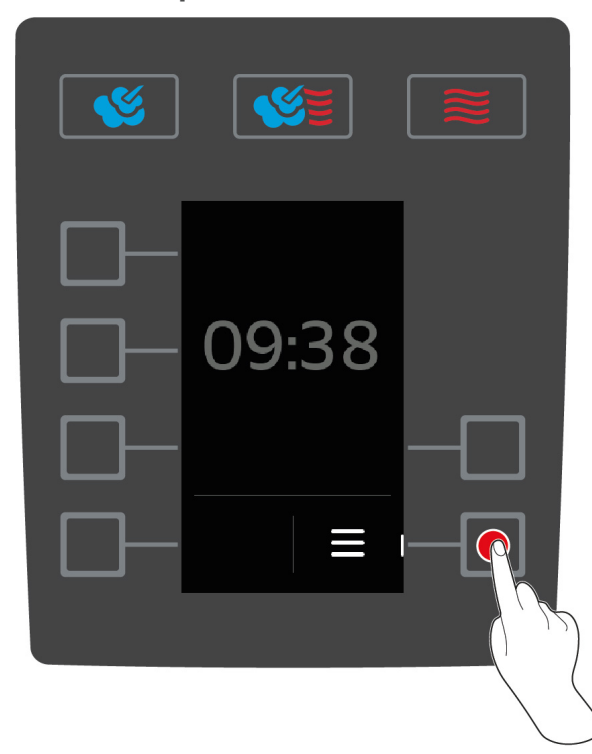

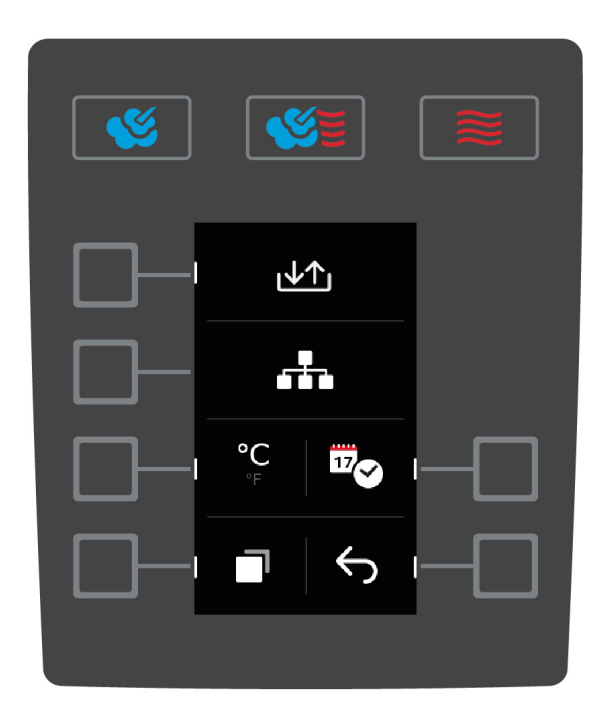

- 1. Нажмите на начальном экране кнопку:  $\equiv$
- 2. Нажмите на кнопку:  $\sigma^o$

Вы можете изменить следующие настройки:

- **•** [Настройка единицы измерения температуры \[](#page-36-2)[}](#page-36-2) [37\]](#page-36-2)
- $\blacksquare$  [Настроить дату и время \[](#page-37-0)[}](#page-37-0) [38\]](#page-37-0)
- 1. Для вызова дополнительных настроек нажмите кнопку:  $\Box$

Вы можете изменить следующие настройки:

- $\blacksquare$  [Изменение клавиатуры \[](#page-38-0)[}](#page-38-0) [39\]](#page-38-0)
- 1. Для возврата на начальный экран нажмите кнопку:  $\leftarrow$

# **9.2 Настройка единицы измерения температуры**

<span id="page-36-2"></span>Вы можете настроить, должна ли температура отображаться в °C или °F.

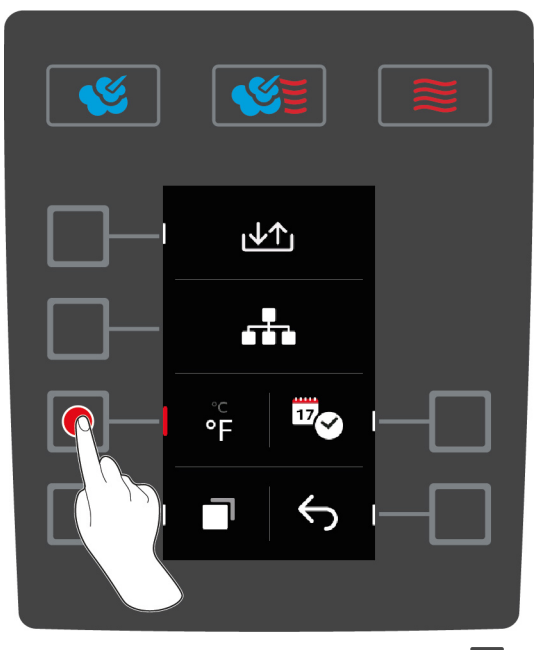

- 1. Нажмите на начальном экране кнопку:  $\equiv$
- 2. Нажмите на кнопку:  $\phi^{\circ}$
- 3. Нажмите кнопку и выберите нужную единицу измерения температуры °C или °F.

# **9.3 Настроить дату и время**

<span id="page-37-0"></span>Вы можете изменить следующие настройки:

- <sup>n</sup> Дата в формате ДДММГГГГ
- <sup>n</sup> Время в формате ЧЧ:ММ
- <sup>n</sup> Формат фактического времени: 12 или 24 ч

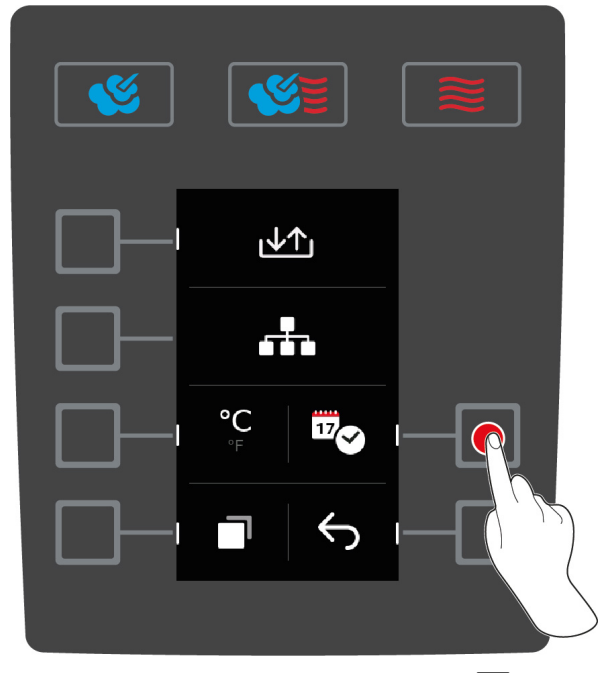

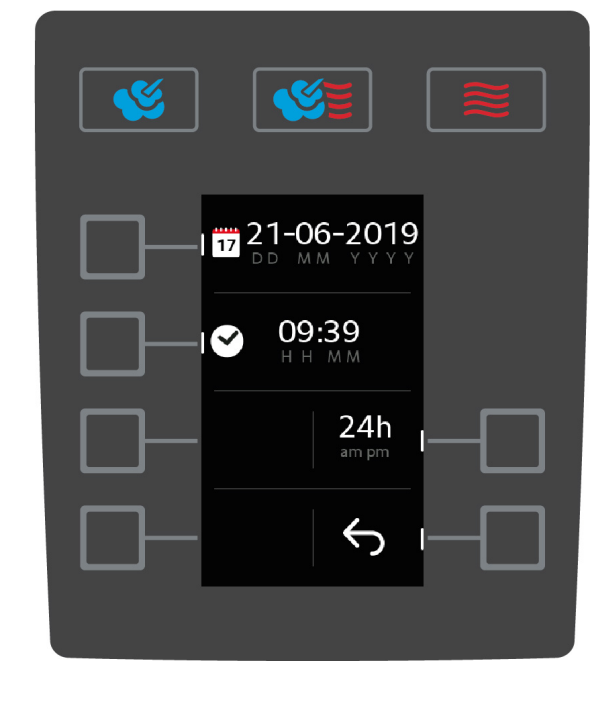

- 1. Нажмите на начальном экране кнопку:  $\equiv$
- 2. Нажмите на кнопку:  $\sigma^{\circ}$
- 3. Нажмите на кнопку:

### **Изменение даты**

- 1. Нажмите на кнопку:
- **>** Значение **ДД** начинает мигать.
- 2. Поверните центральный поворотный регулятор и выберите требуемый день.
- 3. Нажмите на центральный поворотный регулятор для подтверждения настройки.
- 4. Повторите шаги для установки месяца и года.

### **Изменение времени**

- 1. Нажмите на кнопку:  $\odot$
- **>** Значение **ЧЧ** начинает мигать.
- 2. Поверните центральный поворотный регулятор и выберите требуемый час.
- 3. Нажмите на центральный поворотный регулятор для подтверждения настройки.
- 4. Повторите шаги и установите минуты.

### **Изменение формата фактического времени**

- 1. Нажмите на кнопку: 24 ч
- **>** Выполняется переход на формат 12 ч.

### **9.4 Изменение клавиатуры**

<span id="page-38-0"></span>Здесь вы можете выбрать, какой набор символов должен использоваться, при создании новой программы.

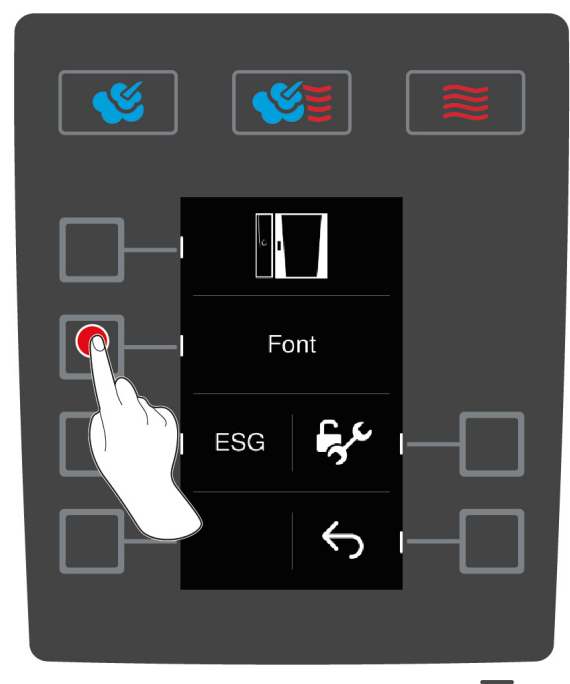

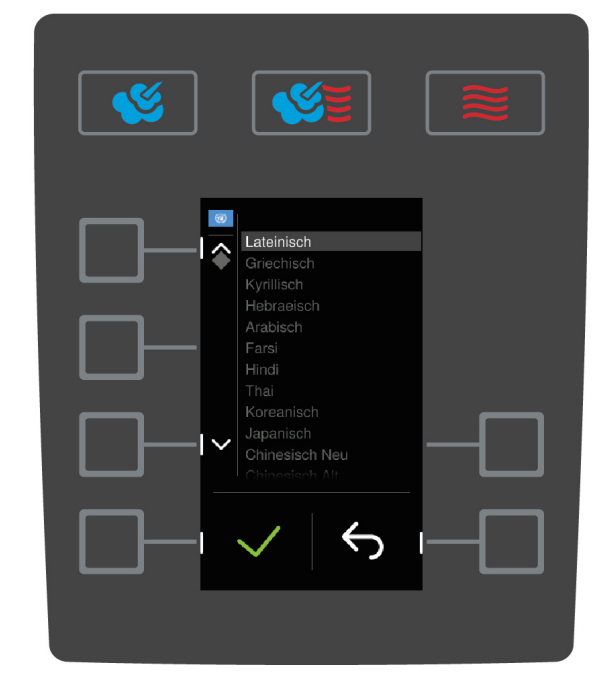

- 1. Нажмите на начальном экране кнопку:  $\equiv$
- 2. Нажмите на кнопку:  $\beta$
- 3. Нажмите на кнопку:  $\nabla$
- 4. Нажмите на кнопку: **Шрифт**
- **>** Отображается список доступных наборов символов.
- 5. Поверните центральный поворотный регулятор и выберите требуемый набор символов.
- 6. Нажмите на центральный поворотный регулятор для подтверждения настройки.

# <span id="page-39-0"></span>**10 Управление кухней**

# **10.1 Управление гигиеной**

# **10.1.1 Зарегистрированные данные HACCP**

<span id="page-39-2"></span><span id="page-39-1"></span>Следующие данные HACCP регистрируются для каждой партии:

- <sup>n</sup> Номер партии
- <sup>n</sup> Тип аппарата
- <sup>n</sup> Серийный номер
- <sup>n</sup> Версия ПО
- <sup>n</sup> Дата и время
- <sup>n</sup> Программа очистки
- <sup>n</sup> Температура рабочей камеры
- <sup>n</sup> Заданная температура продукта
- Измеренная температура продукта
- <sup>n</sup> Время (чч:мм:сс)
- <sup>n</sup> Ед. измерения температуры
- <sup>n</sup> Подключение к установке оптимизации энергопотребления
- <sup>n</sup> Половинная мощность
- <sup>n</sup> Открытие / закрытие дверцы рабочей камеры
- <sup>n</sup> Смена режима работы
- Автоматическая очистка

# **10.1.2 Скачивание данных HACCP**

<span id="page-39-3"></span>Данные HACCP хранятся на аппарате в течение 28 дней. Во время этого периода вы можете скачать данные.

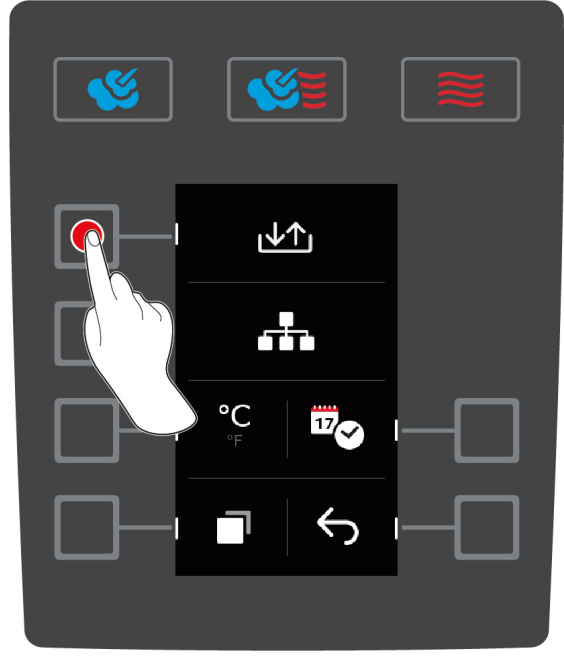

- a Вы подсоединили USB-накопитель к аппарату.
- 1. Нажмите на начальном экране кнопку:  $\equiv$
- 2. Нажмите на кнопку:  $\sigma^o$
- 3. Нажмите на кнопку:  $\sqrt{\uparrow}$

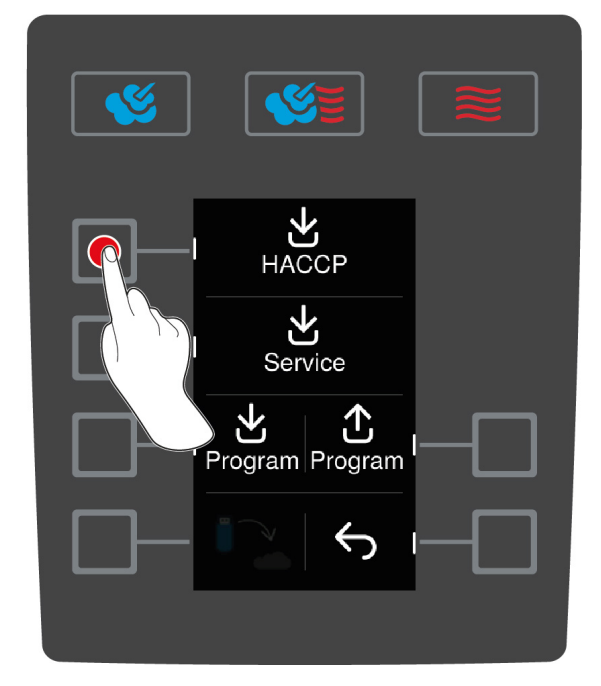

- 4. Нажмите на кнопку: HACCP
- **>>** Данные HACCP скачиваются в виде текстового файла. Вы можете открыть файл в текстовых редакторах или электронных таблицах.

# **10.2 Объединение аппаратов в сеть**

<span id="page-40-0"></span>Если вы хотите подсоединить свой аппарат к ConnectedCooking, необходимо включить ваш аппарат в сеть и оснастить либо опциональным модулем Ethernet, либо опциональным модулем WLAN.

# **10.3 ConnectedCooking (опция)**

<span id="page-40-1"></span>Если вы хотите подсоединить свой iCombi Classic к ConnectedCooking, ваш аппарат должен быть оснащен опциональным WLAN-модулем.

# **11 Автоматическая очистка**

<span id="page-41-0"></span>Ваш iCombi Pro оснащен системой автоматической очистки. Вы выбираете программу очистки, кладете показанное количество таблеток Active Green и Care, и аппарат автоматически выполняет очистку. В то же время система Care удаляет накипь с парогенератора. Каждый раз будет обеспечена максимальная чистота и гигиена, а также оптимальный уход за Вашим аппаратом.

# **11.1 Общие указания по технике безопасности**

<span id="page-41-1"></span>• Для автоматической очистки необходимо использовать только рекомендуемые производителем очищающие таблетки Active Green и таблетки Care.

Чтобы избежать ожогов:

<sup>n</sup> Перед началом автоматической очистки дайте аппарату и всем его функциональным компонентам остыть.

Так можно предотвратить сильные ожоги:

- <sup>n</sup> Средства для ухода вызывают сильные ожоги кожи и глаз. При очистке аппарата надевайте плотно прилегающие защитные очки и защитные перчатки.
- Во время автоматической очистки дверца рабочей камеры должна оставаться закрытой. В противном случае могут выделяться едкие вещества и горячий пар. Если во время автоматической очистки открывается дверца рабочей камеры, издается предупреждающий сигнал.
- Во время автоматической очистки термозонд не должен свешиваться из аппарата. Это может повредить уплотнение дверцы рабочей камеры и вызвать выделение едких веществ.
- Не подвергайте автоматической очистке термозонды с наружным подключением.
- **Удалите все средства по уходу и остатки средств перед тем, как нагревать** аппарат для приготовления продуктов.

В случае контакта со средствами для ухода выполните следующие действия:

- Если Вы прикоснулись к средствам для ухода без защитных перчаток или в случае контакта других участков кожи с очищающими таблетками Active Green промойте участки кожи в течение 10 минут проточной водой.
- При попадании средств для ухода в глаза, промойте глаза в течение 15 минут проточной водой. Снимите контактные линзы.
- <sup>n</sup> В случае проглатывания средств по уходу промойте рот водой и сразу выпейте 0,5 л воды. Не вызывайте рвоту.
- <sup>n</sup> Обратитесь к врачу или в службу по оказанию помощи в случаях отравления.

# **11.2 Программы очистки**

<span id="page-41-2"></span>Доступны следующие программы очистки:

таблеток

<span id="page-42-2"></span>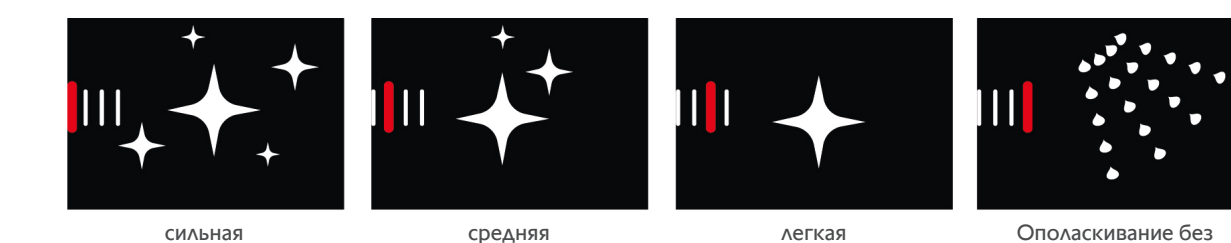

**Программа очистки Описание Необходимые средства по уходу легкая** Предназначена для удаления небольших загрязнений и накипи, возникших при использовании аппарата при температуре до 200 °C. **• Очищающие таблетки Active** Green **F** Таблетки Care **средняя** Предназначена для удаления загрязнений и накипи, возникших при использовании путей приготовления с грилем или жарением. **• Очищающие таблетки Active** Green **F** Таблетки Care **сильная** Предназначена для удаления сильных загрязнений и накипи, возникших при использовании путей приготовления с грилем или жарением. **• Очищающие таблетки Active** Green **F** Таблетки Care **Ополаскивание без таблеток** Предназначена для ополаскивания рабочей камеры теплой водой. –

# <span id="page-42-4"></span><span id="page-42-3"></span>**11.3 Запуск автоматической очистки**

<span id="page-42-1"></span><span id="page-42-0"></span>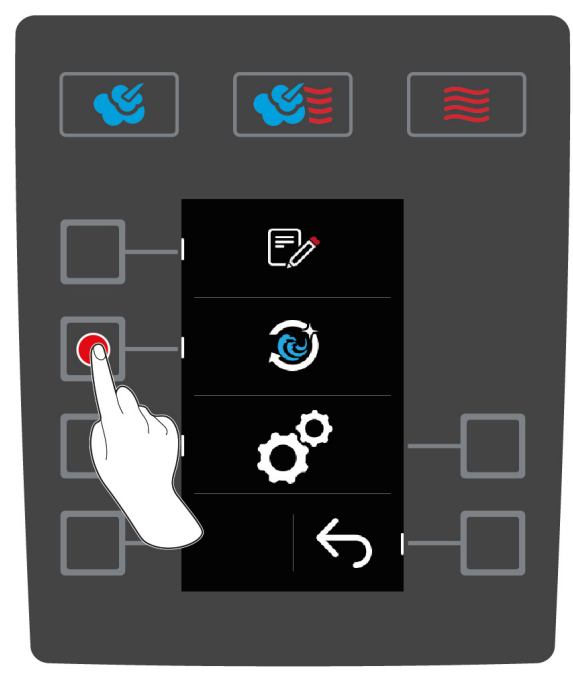

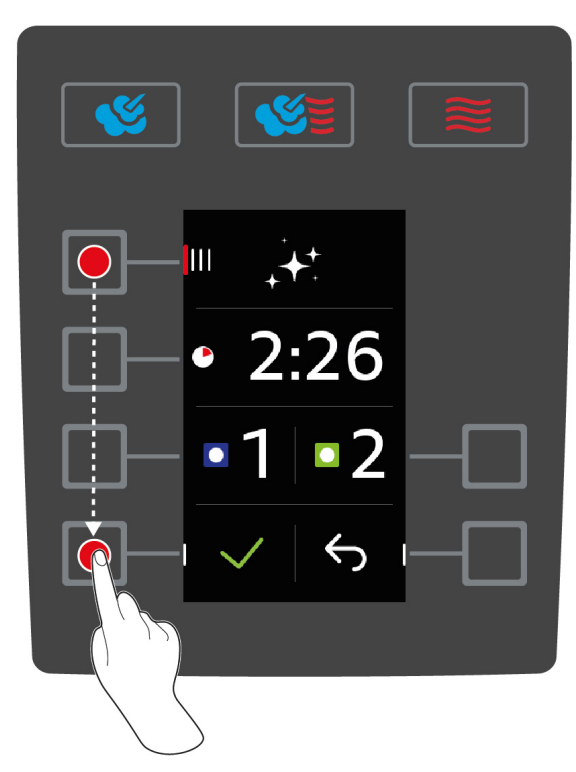

- a Навесные рамы правильно размещены в рабочей камере.
- 1. Нажмите на начальном экране кнопку:  $\equiv$
- 2. Нажмите на кнопку: O
- **>** Если температура рабочей камеры превышает 50 °C, отображается сообщение: **Рабочая камера слишком горячая**
- 3. Запустите функцию «Охлаждение», чтобы понизить температуру рабочей камеры. Дополнительная информация приведена здесь:
- 4. Нажмите на кнопку: **IIII**
- 5. Поверните центральный поворотный регулятор и выберите требуемую [программу очистки \[](#page-41-2)[}](#page-41-2) [42\].](#page-41-2)
- 6. Откройте дверцу камеры.
- 7. Удалите из рабочей камеры все емкости и противни.

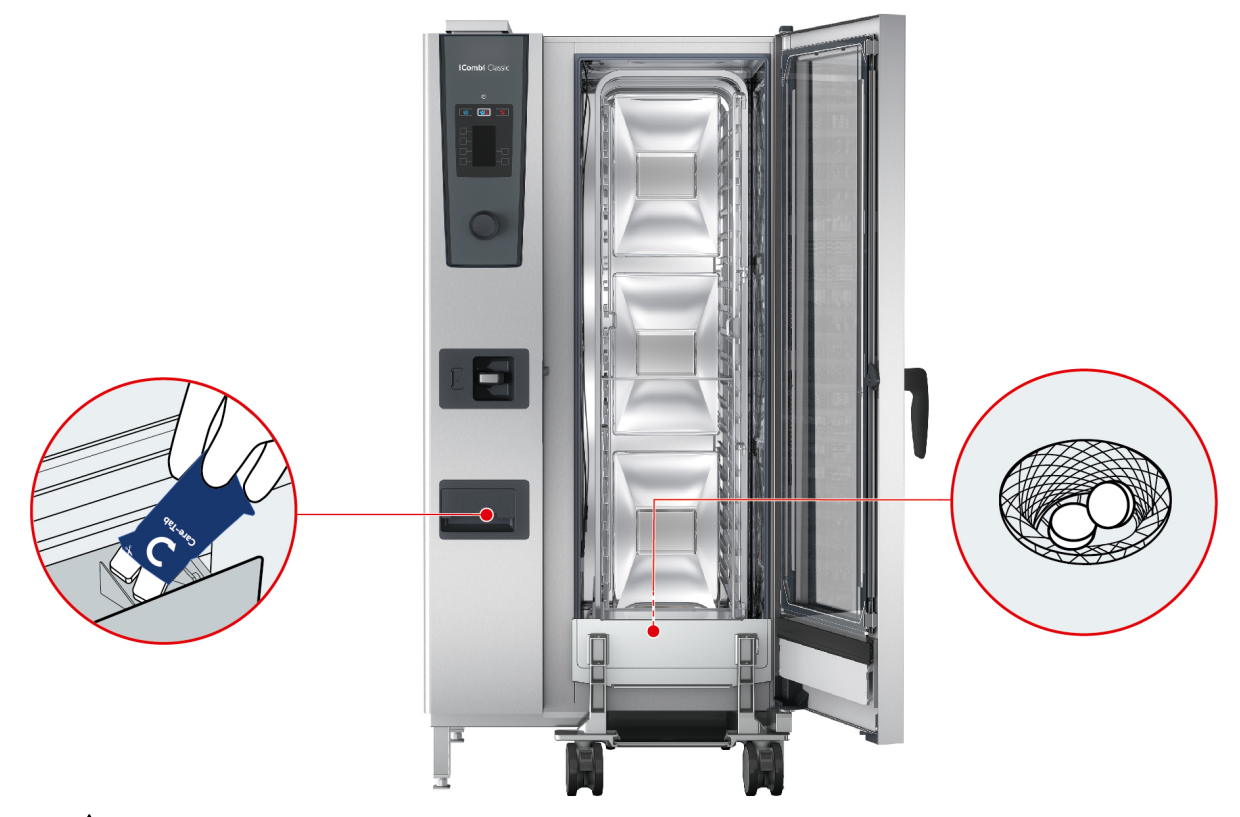

- 8. **ПРЕДУПРЕЖДЕНИЕ! Опасность ожога! Надевайте маску и защитные перчатки, чтобы надежно защитить себя при обращении с очищающими таблетками Active Green и таблетками Care.** Снимите упаковку с указанного количества очищающих таблеток Active Green и положите их в сливную решетку рабочей камеры.
- 9. Снимите упаковку с указанного количества таблеток Care и положите их в отсек для таблеток Care.
- 10. Закройте дверцу рабочей камеры.
- 11. Для подтверждения действия нажмите кнопку:
- **>>** Запускается автоматическая очистка.
- **>>** По завершении автоматической очистки издается звуковой сигнал.

### **СОВЕТЫ**

- **Если во время автоматической очистки в рабочей камере образуется пена несмотря на использование** рекомендуемого количества очищающих таблеток Active Green, при следующей автоматической очистке необходимо сократить количество таблеток. Если продолжает образовываться пена, обращайтесь к сервис-партнеру компании RATIONAL.
- <sup>n</sup> Освещение рабочей камеры во время очистки может осуществляться с помощью светодиодной панели. Для этого нажмите кнопку:

# **11.4 Отмена автоматической очистки**

<span id="page-43-0"></span>Вы можете отменить все программы автоматической очистки в течение 30 секунд после их запуска. После запуска автоматической очистки ее невозможно отменить.

- 1. Нажмите и удерживайте кнопку, пока полностью не отобразится строка состояния:  $\times$
- **>** Аппарат попросит вас открыть дверцу рабочей камеры и вынуть очищающие таблетки Active Green.
- 2. Откройте дверцу камеры.
- 3. **ПРЕДУПРЕЖДЕНИЕ! Опасность ожога! Надевайте плотно прилегающие защитные очки и защитные перчатки, чтобы надежно защитить себя при обращении с очищающими таблетками Active Green.** Выньте очищающие таблетки Active Green из рабочей камеры и утилизируйте их.
- 4. Закройте дверцу рабочей камеры.
- **>** Аппарат попросит вас омыть рабочую камеру ручным душем.
- 5. Ополосните рабочую камеру ручным душем.
- 6. Закройте дверцу рабочей камеры.
- **>>** Отображается обзор всех программ очистки.

### **СОВЕТ**

Если во время автоматической очистки прерывается подача энергии, она прерывается. После повторной подачи энергии автоматическая очистка продолжается.

# <span id="page-45-0"></span>**12 Уход**

# **ПРЕДУПРЕЖДЕНИЕ**

### **Накопившийся жир и/или остатки продуктов в рабочей камере**

Если рабочая камера не очищается надлежащим образом, существует опасность пожара из-за отложений остатков жира или продуктов.

- 1. Необходимо ежедневно очищать аппарат.
- 2. В случае пожара дверца рабочей камеры должна оставаться закрытой. Таким образом, огонь будет лишен кислорода. Выключите аппарат. Если огонь распространился, используйте огнетушитель, способный потушить возгорание жира. Никогда не используйте водяные или пенные огнетушители для тушения возгорания жира.

# **12.1 Общие указания по технике безопасности**

<span id="page-45-1"></span>Чтобы избежать ожогов:

• Перед началом работ по очистке дайте аппарату и всем его функциональным компонентам остыть.

Для предотвращения повреждения имущества, травм или несчастных случаев со смертельным исходом:

- Выполняйте ежедневную очистку аппарата, даже Вы используете только ручной режим работы «На пару».
- Не выполняйте очистку аксессуаров с помощью автоматической очистки аппарата.

### **12.2 Интервалы ухода**

<span id="page-45-2"></span>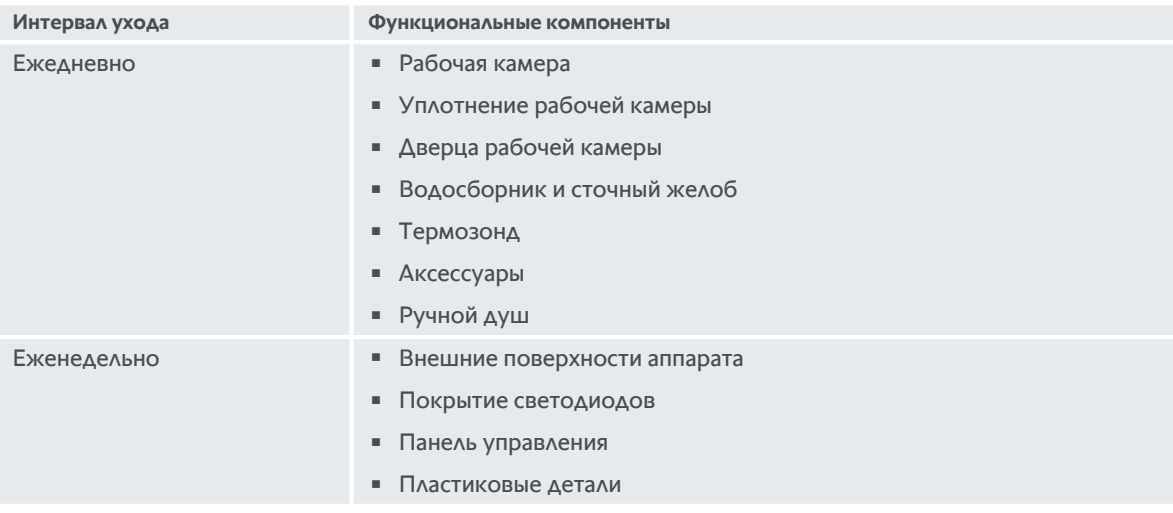

Функциональные компоненты необходимо очищать в соответствии с установленным интервалом, а при необходимости и чаще.

# **12.3 Средства по уходу за аппаратами**

<span id="page-45-4"></span><span id="page-45-3"></span>**Подходящие средства по уходу**

- **Очищайте следующие функциональные компоненты теплой водой, мягким чистящим средством и** мягкой тканью:
	- Внешние поверхности аппарата
	- Стекло дверцы рабочей камеры
- Покрытие светодиодов на дверце рабочей камеры
- Уплотнение рабочей камеры
- <sup>n</sup> Очищайте аксессуары теплой водой, мягким чистящим средством и мягкой тканью.

### <span id="page-46-4"></span>**Неподходящие средства по уходу**

Не чистите аппарат, его функциональные детали и аксессуары следующими неподходящими средствами по уходу:

- <sup>n</sup> Абразивные чистящие средства
- <sup>n</sup> Соляная кислота, щелочь, серосодержащие вещества или другие потребляющие кислород вещества
- **Неразбавленный спирт, метанол или растворители (ацетон, бензол, толуол или ксилол)**
- <sup>n</sup> Средства для очистки духовок или гриля
- Металлическая губка
- <sup>n</sup> Высоконапорный очиститель
- <sup>n</sup> Острые или заостренные инструменты

# **12.4 Очистка дверцы рабочей камеры**

<span id="page-46-0"></span>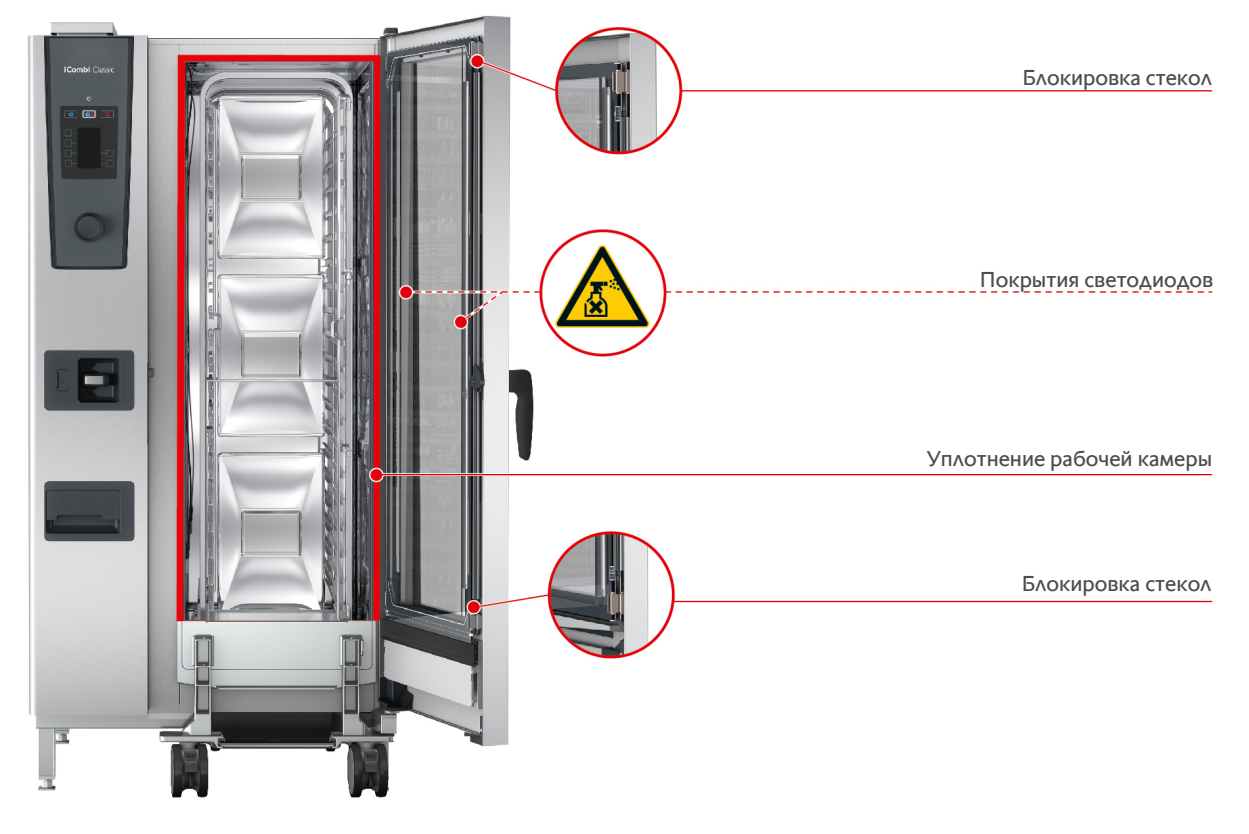

### <span id="page-46-3"></span>**Очистка стекол**

- <span id="page-46-1"></span>1. Полностью откройте дверцу рабочей камеры до фиксации.
- 2. Разблокируйте стекло легким нажатием.
- 3. Поверните стекло дверцы рабочей камеры.
- 4. Очистите стекла дверцы рабочей камеры теплой водой, мягким чистящим средством и мягкой тканью.
- 5. Дайте стеклам дверцы рабочей камеры полностью высохнуть.

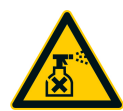

### <span id="page-46-2"></span>**Очистка покрытий светодиодов**

После очистки стекол дверцы рабочей камеры вы можете также очистить покрытия светодиодов. Очищайте все покрытия светодиодов только с помощью [подходящих средств по уходу \[](#page-45-3)[}](#page-45-3) [46\].](#page-45-3)

Покрытие светодиодов расположено между стеклами дверцы рабочей камеры.

- a Стекла дверцы рабочей камеры разблокированы.
- 1. Очищайте покрытие светодиодов теплой водой, мягким чистящим средством и мягкой тканью.
- 2. Дайте покрытию светодиодов полностью высохнуть.
- 3. Снова заблокируйте стекло дверцы рабочей камеры.

### <span id="page-47-2"></span>**Очистка уплотнения дверцы рабочей камеры**

При постоянной работе аппарата с температурой выше 260 °C и приготовлении преимущественно жиро- и желатиносодержащих продуктов возможен быстрый износ уплотнения дверцы. Для повышения срока службы уплотнения дверцы рабочей камеры его необходимо очищать ежедневно.

- a Дверца рабочей камеры открыта.
- 1. Очистите уплотнение дверцы рабочей камеры теплой водой, мягким чистящим средством и мягкой тканью.
- 2. Дайте уплотнению дверцы рабочей камеры полностью высохнуть.

# **12.5 Очистка ручного душа**

- <span id="page-47-0"></span>1. Полностью вытяните шланг ручного душа и крепко удерживайте его.
- 2. Очищайте ручной душ и шланг мягкой губкой.
- 3. Для удаления стойких загрязнений очищайте ручной душ и шланг разведенным пищевым уксусом.

# **12.6 Очистка аксессуаров**

- <span id="page-47-3"></span><span id="page-47-1"></span>1. Перед работами по очистке аксессуары должны остыть.
- 2. Мягкой тканью удалите остатки пищевых продуктов, жир, крахмал и яичный белок.
- 3. Если аксессуар сильно загрязнен, замочите его в теплой воде и затем удалите загрязнения мягкой тканью.

# <span id="page-48-0"></span>**13 Вдохновение и справка**

# **13.1 Справка по телефону**

### <span id="page-48-1"></span>**ChefLine®**

Если у Вас возникли вопросы по использованию аппарата или рецептам, мы будем рады помочь Вам по телефону! Быстрая и простая поддержка, оказываемая нашими шеф-поварами 365 дней в году. Просто позвоните в ChefLine®. Номер приведен на наклейке ChefLine® на дверце рабочей камеры и на сайте <u>rational-</u> [online.com.](http://www.rational-online.com)

### **Сервис-партнер RATIONAL**

Наши аппараты надежны и долговечны. Однако в случае необходимости в технической поддержке плотная сеть сервисных центров, работу которых обеспечивают квалифицированные партнеры компании RATIONAL, гарантирует вам быструю помощь при возникновении проблем. Гарантированное наличие запасных частей и работающая по выходным аварийная служба. Номер приведен на сайте [rational-online.com](http://www.rational-online.com).

# **13.2 Запрос данных аппарата**

<span id="page-48-2"></span>Вы можете запросить в аппарате установленную версию ПО и серийный номер аппарата. Если Вы установили на смартфоне приложение, с помощью которого Вы можете сканировать QR-коды, Вы также можете загрузить данные на Ваш смартфон.

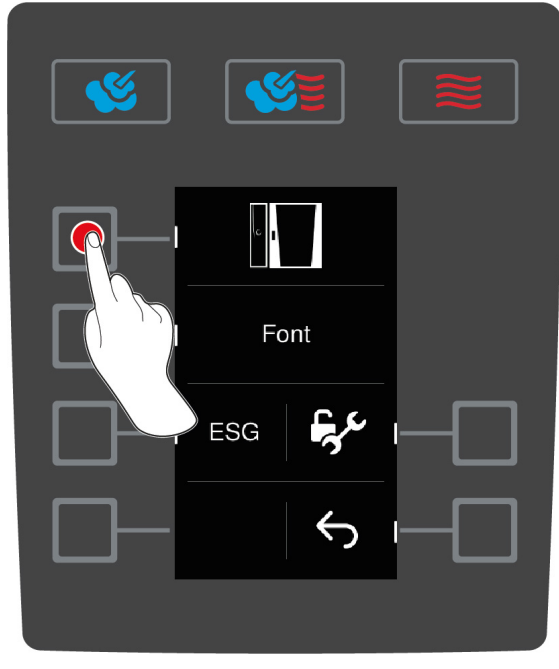

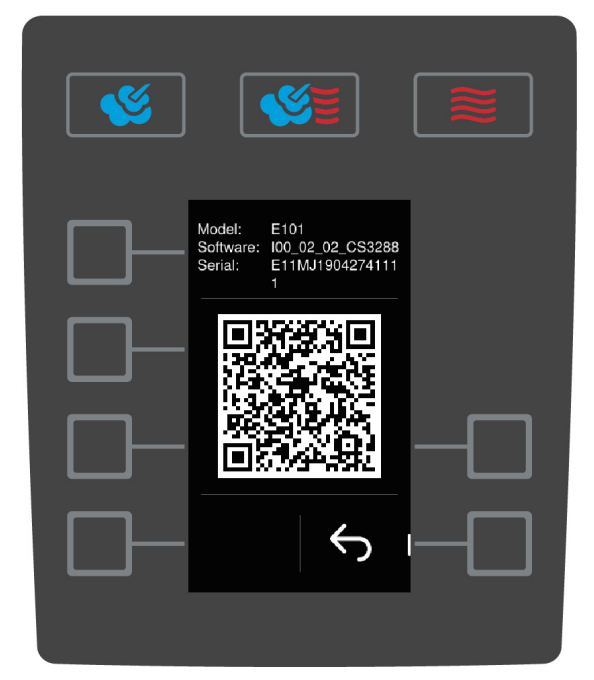

- 1. Нажмите на начальном экране кнопку:
- 2. Нажмите на кнопку:  $\beta^2$
- **3.** Нажмите на кнопку:  $\overline{\mathbb{R}}$
- 4. Нажмите на кнопку:  $\|\|$
- **>** Отображается следующая информация:
- <sup>n</sup> Тип аппарата
- <sup>n</sup> Установленная версия ПО
- Серийный номер аппарата

Вы можете сканировать отображенный QR-код с помощью смартфона, чтобы сохранить отображенную информацию.

# **13.3 Устранение проблем**

<span id="page-49-0"></span>При возникновении любых сообщений об ошибках обращайтесь к [сервисному партнеру RATIONAL \[](#page-48-1)[}](#page-48-1) [49\]](#page-48-1). Будет необходимо сообщить серийный номер вашего аппарата. Он указан на заводской табличке.

# **13.3.1 Сообщения об ошибках нагрева парогенератора**

<span id="page-49-1"></span>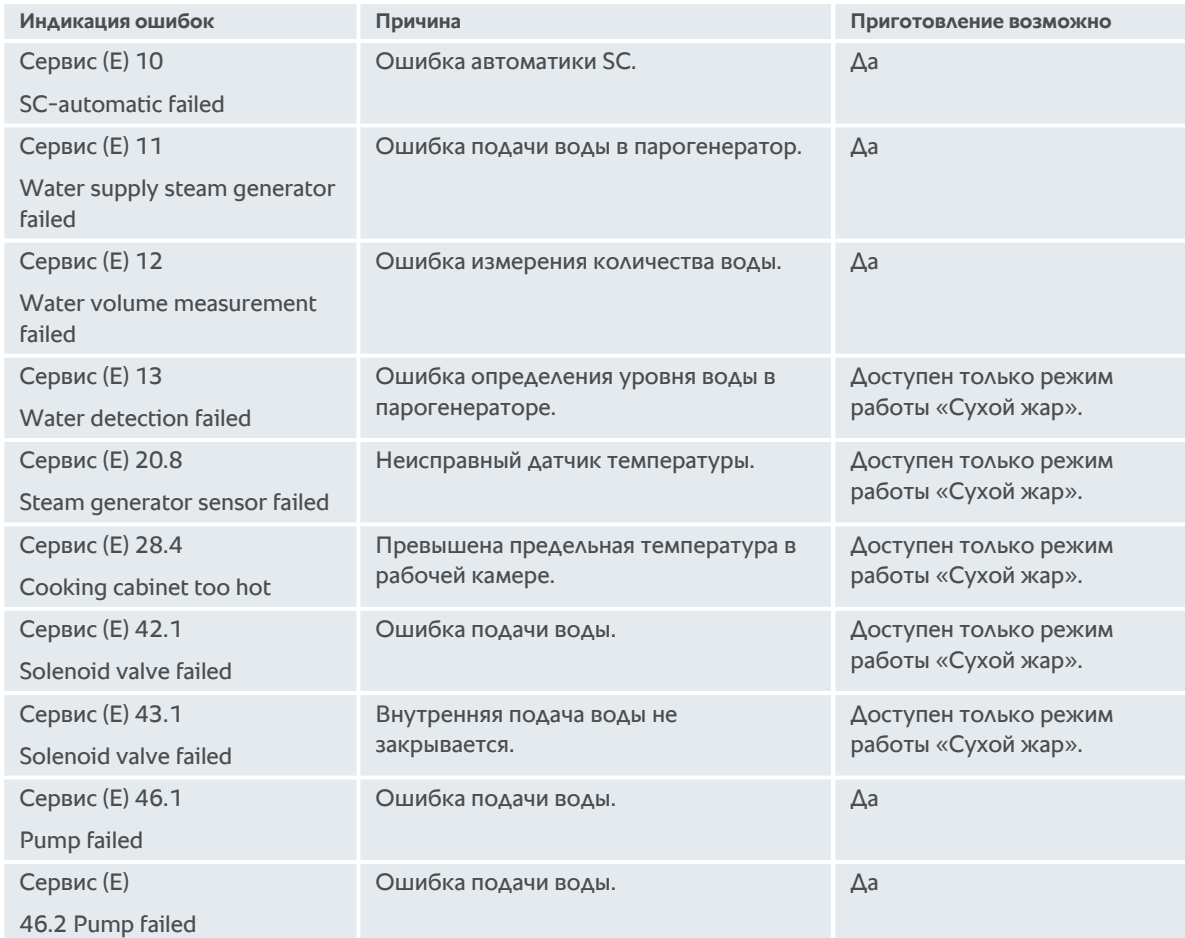

# **13.3.2 Сообщения об ошибках для газовых аппаратов**

<span id="page-49-2"></span>Если Ваш аппарат оснащен подключением газа, могут отображаться следующие дополнительные сообщения об ошибках. При возникновении любых сообщений об ошибках обращайтесь к [сервисному](#page-48-1) [партнеру RATIONAL \[](#page-48-1)[}](#page-48-1) [49\].](#page-48-1) Будет необходимо сообщить серийный номер вашего аппарата.

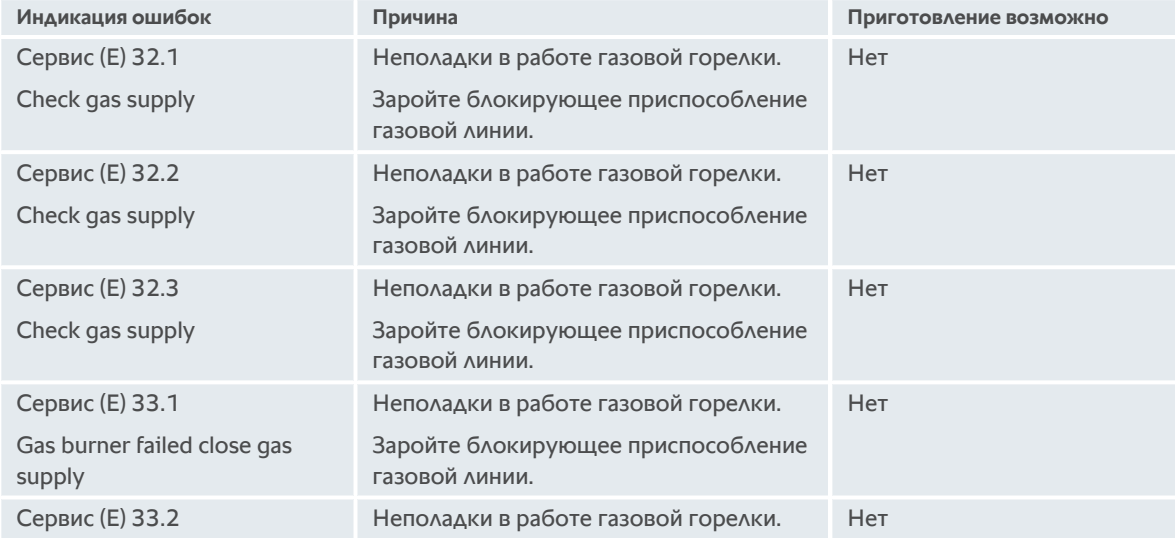

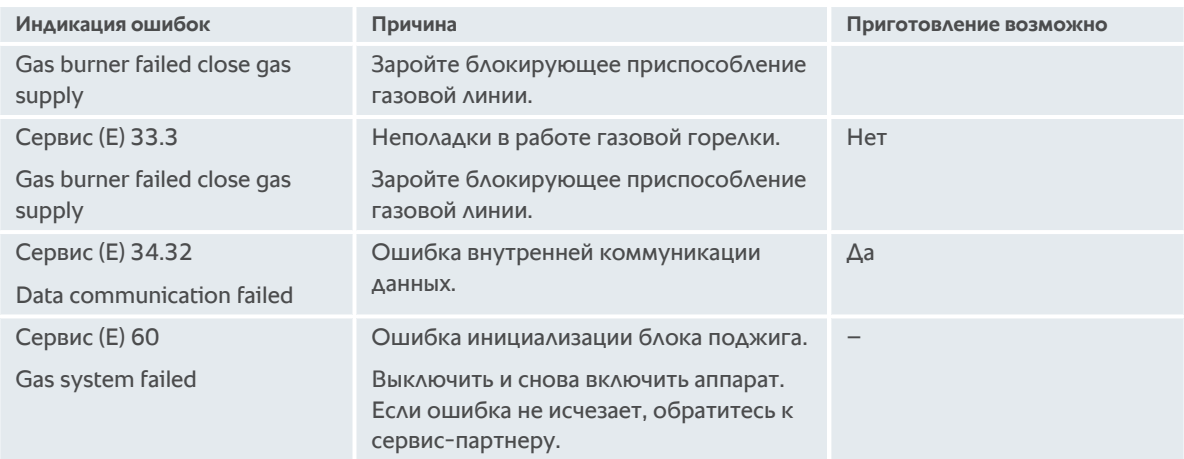

# **13.3.3 Сообщения об ошибках нагрева «Сухой жар»**

<span id="page-50-0"></span>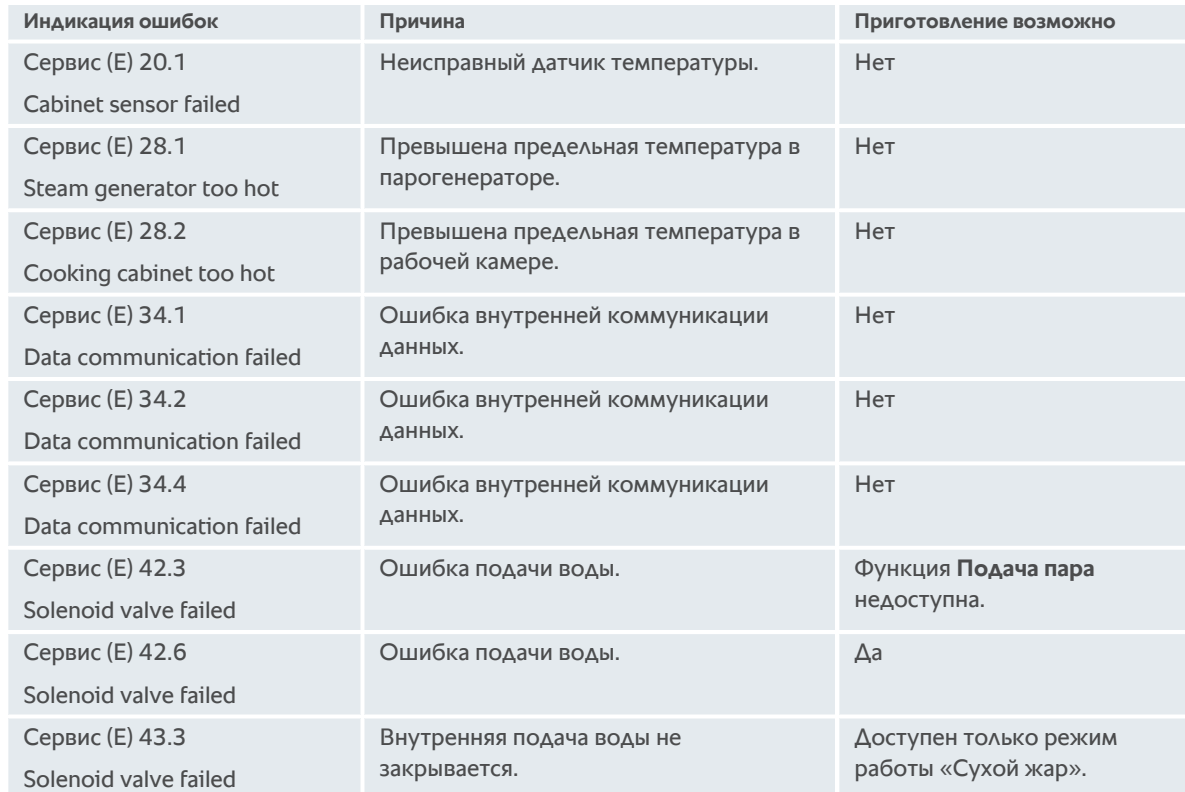

# **13.3.4 Сообщения об ошибках, влажность**

<span id="page-50-1"></span>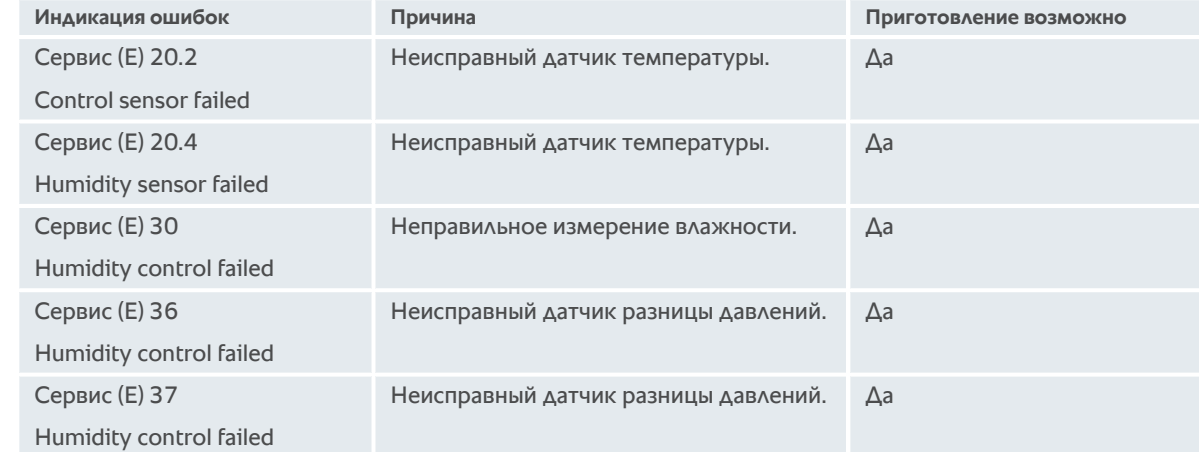

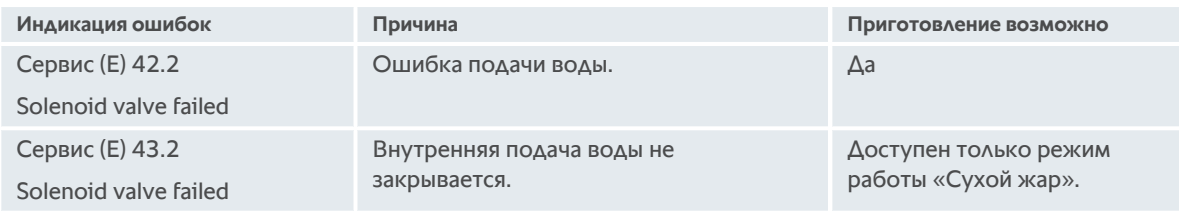

# **13.3.5 Сообщения об ошибках CleanJet**

<span id="page-51-0"></span>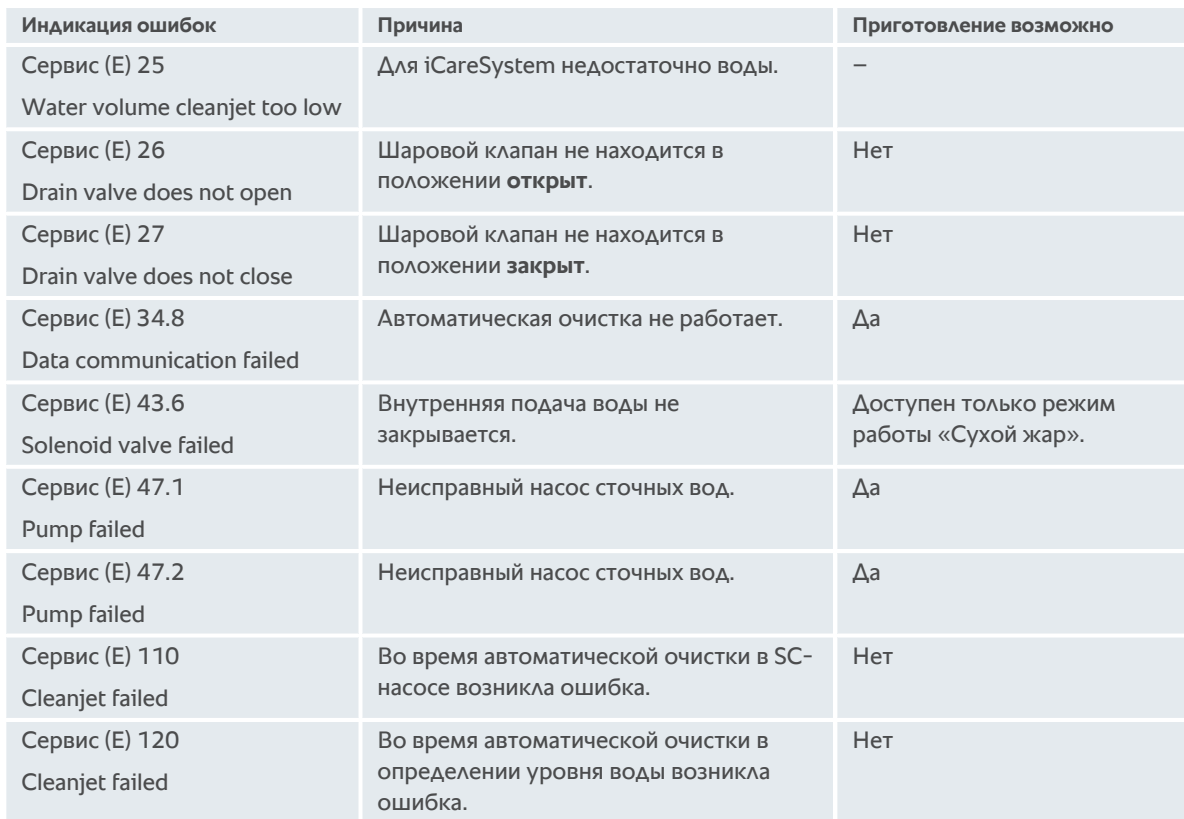

# **13.3.6 Сообщения об ошибках Care**

<span id="page-51-1"></span>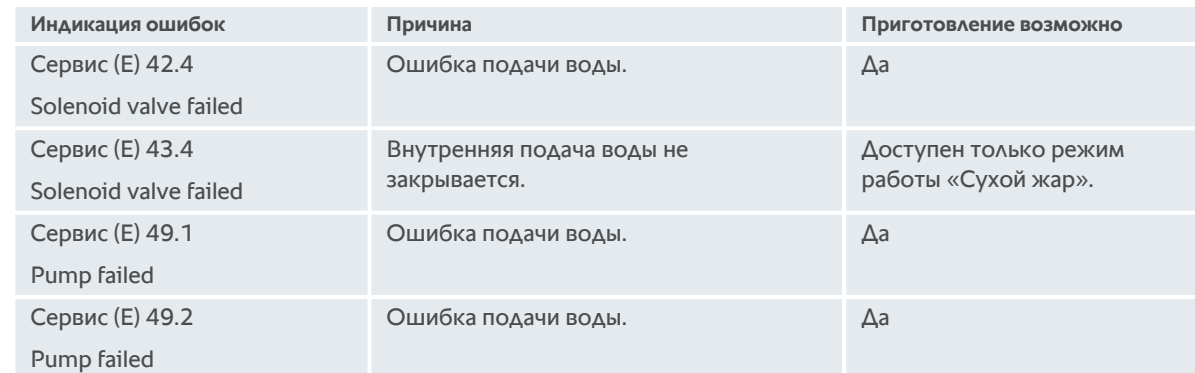

# **13.3.7 Центр уведомлений**

<span id="page-51-2"></span>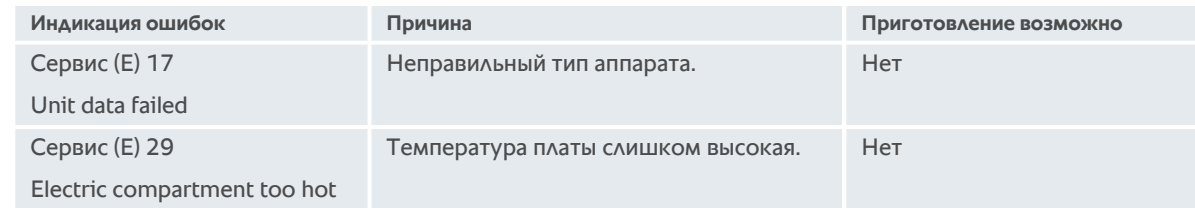

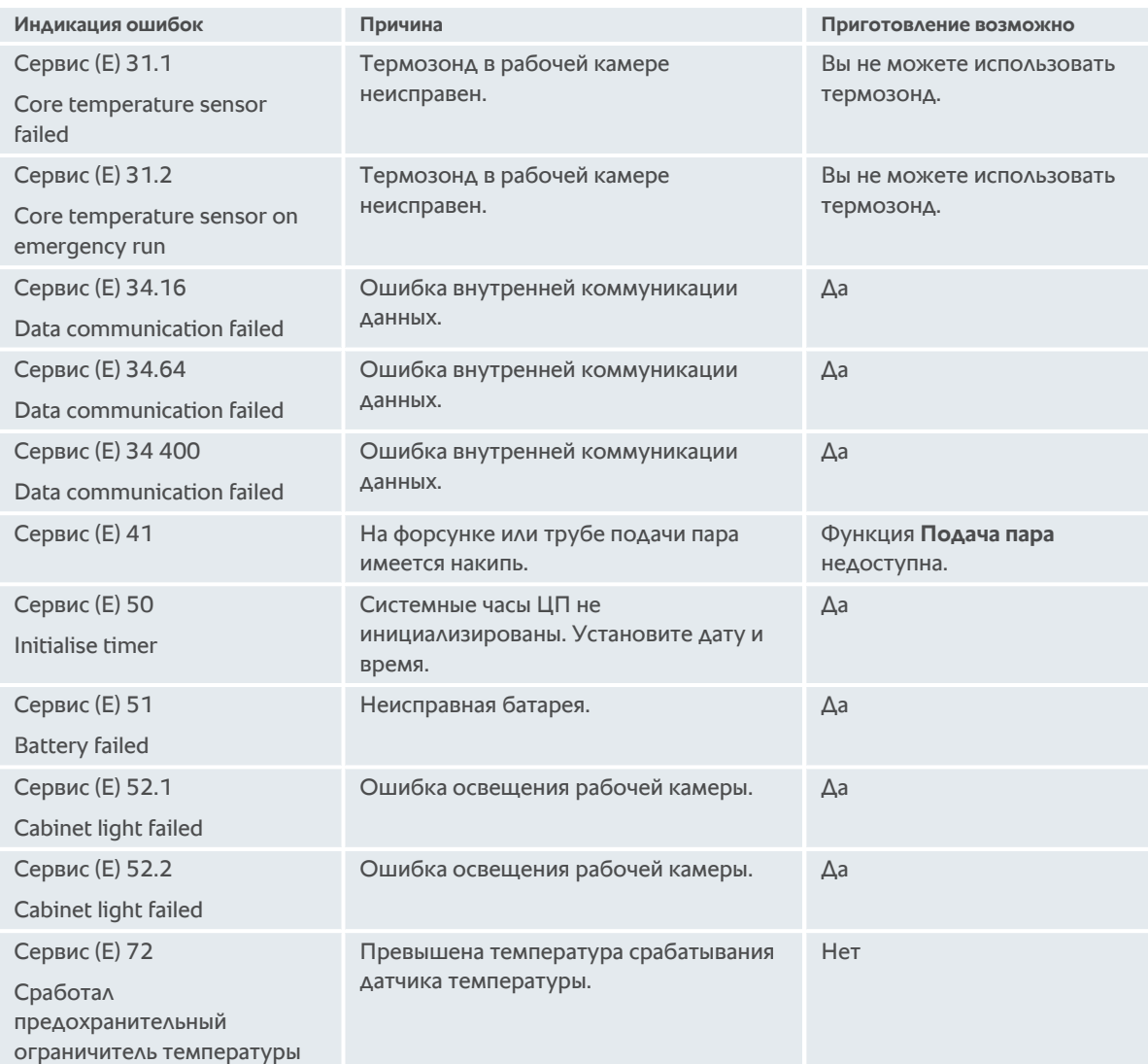

# **14 Техобслуживание**

<span id="page-53-4"></span><span id="page-53-0"></span>Вы можете самостоятельно заменить уплотнение дверцы рабочей камеры. Дополнительная информация приведена здесь: [Замена уплотнения дверцы рабочей камеры \[](#page-53-2)[}](#page-53-2) [54\]](#page-53-2)

- Замена воздушного фильтра
- <span id="page-53-1"></span>• Замена покрытия светодиодов

# **14.1 Замена воздушного фильтра**

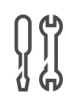

### **Необходимый инструмент**

<sup>n</sup> Отвертка

# **УКАЗАНИЕ**

**При неправильной установке воздушного фильтра струи воды попадают в аппарат.**

Защита от струй воды со всех сторон обеспечивается только при правильно установленном воздушном фильтре.

1. Задвиньте воздушный фильтр в аппарат до фиксации.

# **14.2 Замена уплотнения дверцы рабочей камеры**

<span id="page-53-2"></span>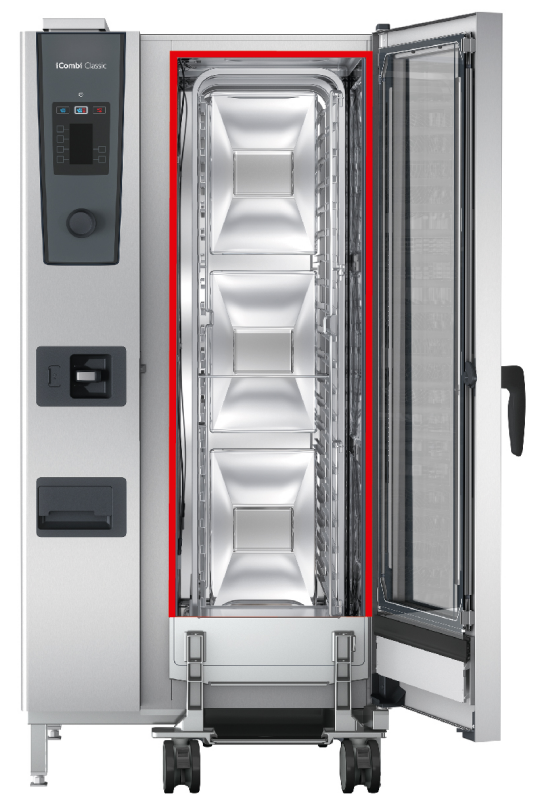

- <span id="page-53-3"></span>1. Откройте дверцу камеры.
- 2. Выньте уплотнение дверцы рабочей камеры из направляющей и утилизируйте его.
- 3. Смочите фиксирующие планки нового уплотнения мыльной водой.
- 4. Сначала вставьте углы уплотнения в углы направляющей.
- 5. Затем вставьте оставшееся уплотнение в направляющую.

# <span id="page-54-0"></span>**15 Транспортировка**

# **15.1 Опорожнение парогенератора**

<span id="page-54-1"></span>Перед транспортировкой парогенератора необходимо его опорожнить.

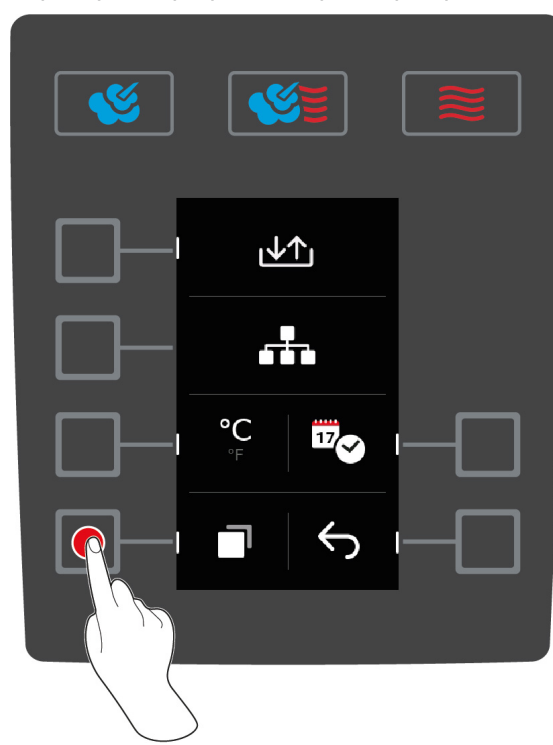

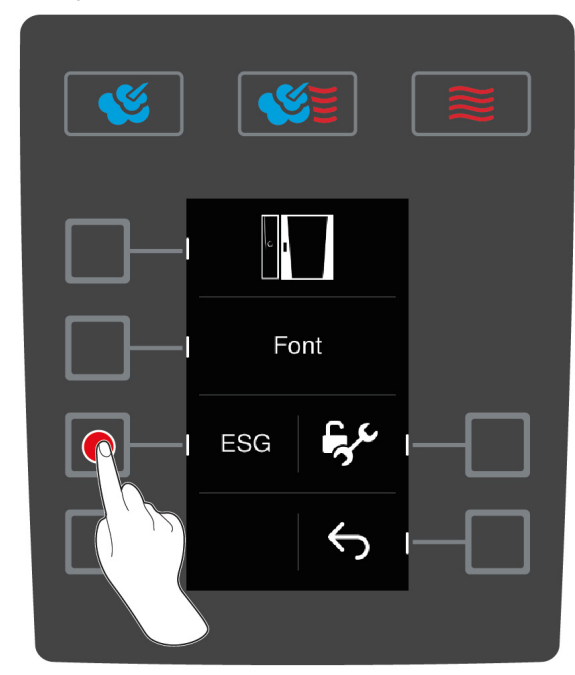

- 1. Отключите аппарат от водоснабжения.
- 2. Нажмите на начальном экране кнопку:
- 3. Нажмите на кнопку:
- 4. Нажмите на кнопку:
- 5. Нажмите на кнопку: **ESG**
- <span id="page-54-2"></span>**>>** Парогенератор опорожняется.

# **15.2 Транспортировка аппарата**

# **ПРЕДУПРЕЖДЕНИЕ**

**Ролики могут быть повреждены, если аппарат или Combi-Duo перемещаются при зафиксированных стопорных тормозах.**

Если ролики повреждены, аппарат или Combi-Duo могут опрокинуться и нанести Вам тяжелые травмы.

1. Разблокируйте стопорные тормоза роликов перед транспортировкой или перемещением аппарата или Combi-Duo.

# **ПРЕДУПРЕЖДЕНИЕ**

**Ролики могут быть повреждены при изменении направления роликов при зафиксированных стопорных тормозах.**

Если ролики повреждены, аппарат или Combi-Duo могут опрокинуться и нанести Вам тяжелые травмы.

- 1. Если ролики выступают под аппаратом или подставкой и Вы хотите изменить направление роликов, сначала разблокируйте стопорный тормоз, а затем поверните ролики.
- 2. Не наступайте на ролики.

# **ОСТОРОЖНО**

**При транспортировке через пороги и на наклонных плоскостях аппараты могут опрокинуться.**

При перемещении аппаратов через пороги и на наклонных плоскостях аппарат может опрокинуться и травмировать Вас.

1. Осторожно перемещайте аппараты через пороги и на наклонных плоскостях.

# **ОСТОРОЖНО**

### **Аппараты и Combi-Duo на роликах могут опрокинуться во время транспортировки или перемещения.**

Если ваш аппарат установлен на роликах, а Combi-Duo — на раме с роликами и Вы не разблокируете стопорный тормоз перед транспортировкой или перемещением аппарата, аппарат или Combi-Duo могут опрокинуться и нанести Вам травму.

- 1. Разблокируйте стопорные тормоза роликов перед транспортировкой или перемещением аппарата или Combi-Duo.
- 2. После транспортировки снова зафиксируйте ролики с помощью стопорных тормозов.

Вы можете перемещать аппараты, расположенные на передвижных подставках или роликах.

- [Парогенератор опорожнен \[](#page-54-1)[}](#page-54-1) [55\]](#page-54-1).
- 1. Перед транспортировкой аппарата в другое место его необходимо надлежащим образом отключить от электросети, водопровода и канализации.
- 2. После транспортировки аппарата в другое место его следует снова надлежащим образом подсоединить к электросети, водопровода и канализации и заблокировать стопорные тормоза передвижной подставки или ролики.

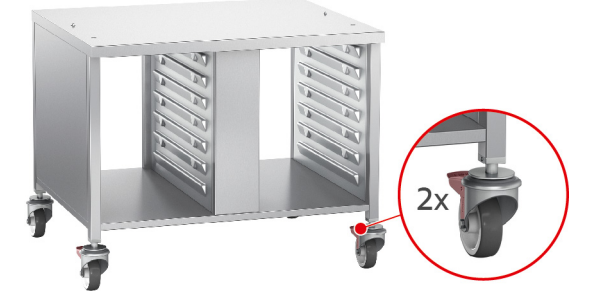

- 3. Если во время мытья кухни Вы хотите немного передвинуть аппарат вперед, разблокируйте стопорные тормоза передвижной подставки или ролики.
- 4. Осторожно потяните аппарат вперед.
- 5. По завершении мытья кухни снова осторожно толкните аппарат назад и заблокируйте стопорные тормоза.

# <span id="page-56-0"></span>**16 Вывод из эксплуатации и утилизация**

# **16.1 Вывод из эксплуатации**

<span id="page-56-1"></span>Для вывода аппарата из эксплуатации обратитесь к сервис-партнеру RATIONAL.

# **16.2 Утилизация**

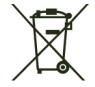

<span id="page-56-2"></span>Старые аппараты содержат перерабатываемые материалы. Утилизируйте старые аппараты экологически приемлемым способом и с помощью подходящих систем сбора.

# **17 Технические данные**

<span id="page-57-0"></span>Также обратите внимание на технические данные на фирменной табличке. Фирменная табличка находится слева рядом с панелью управления.

# **17.1 Аппараты с электроподключением**

<span id="page-57-1"></span>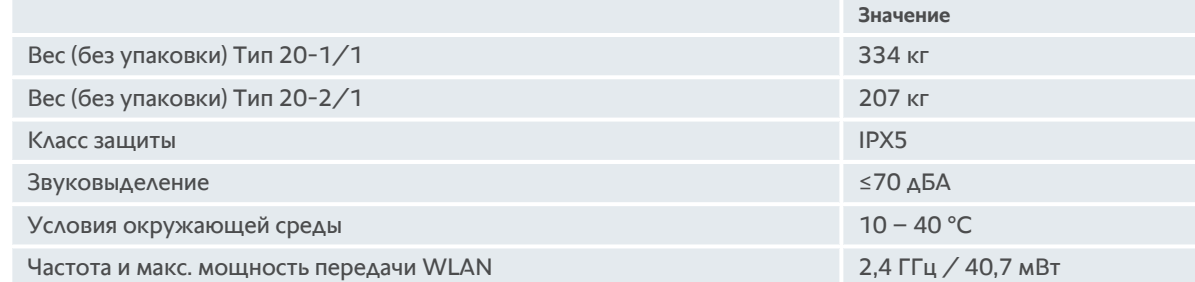

# **17.2 Аппараты с подключением газа**

<span id="page-57-2"></span>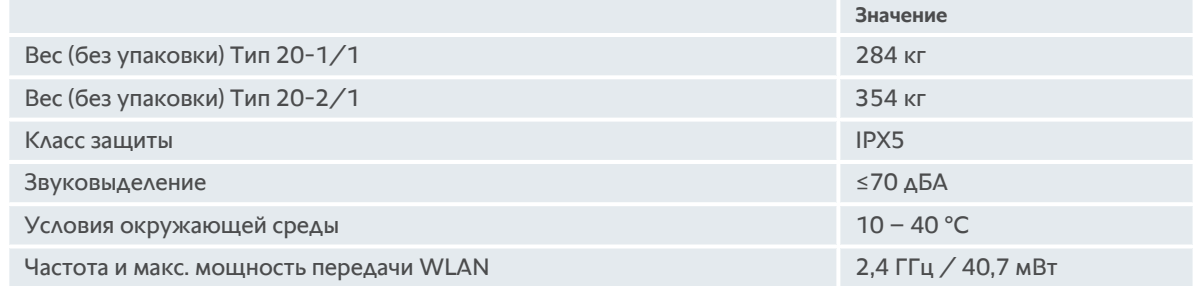

# **17.3 Соответствие**

### **17.3.1 Аппараты с электроподключением**

<span id="page-57-4"></span><span id="page-57-3"></span>Данный аппарат соответствует следующим Директивам ЕС:

- **Директива 2014/53/ЕС о гармонизации законодательства государств-членов по поставкам на рынок** радиооборудования
- $\blacksquare$  Директива 2006/42/ЕС о машинах и механизмах
- **Директива 2014/30/ЕС о гармонизации законодательства государств-членов по ЭМС**
- <sup>n</sup> Директива 2011/65/ЕС об ограничении использования определенных опасных веществ в электрическом и электронном оборудовании, вкл. 2015/863/ЕС

Данный аппарат соответствует следующим европейским Директивам:

- $\blacksquare$  EN 60335-1:2012 + A11:2014 + A13:2017
- $\blacksquare$  EN 60335-2-42:2002 + A1:2008 + A11:2012
- <sup>n</sup> EN 61000-3-2:2014; EN 61000-3-3:2013
- <sup>n</sup> EN 55014-1:2006+A1:2009+A2:2011; EN55014-2:2015
- <sup>n</sup> EN 62233:2008
- $\blacksquare$  EN 1717:2000

# **17.3.2 Аппараты с подключением газа**

<span id="page-57-5"></span>Данный аппарат соответствует следующим Директивам ЕС:

- Регламент (ЕС) 2016/426 об оборудовании, работающем на сжигаемом газообразном топливе
- $\bullet$  Директива 2014/53/ЕС о гармонизации законодательства государств-членов по поставкам на рынок радиооборудования
- $\blacksquare$  Директива 2006/42/ЕС о машинах и механизмах
- <sup>n</sup> Директива 2014/30/ЕС о гармонизации законодательства государств-членов по ЭМС
- **Директива 2011/65/ЕС об ограничении использования определенных опасных веществ в** электрическом и электронном оборудовании, вкл. 2015/863/ЕС

Данный аппарат соответствует следующим европейским Директивам:

- $\blacksquare$  EN 60335-1:2012 + A11:2014 + A13:2017
- $\blacksquare$  EN 60335-2-42:2002 + A1:2008 + A11:2012
- $\blacksquare$  EN 60335-2-102:2016
- $\blacksquare$  EN 61000-3-2:2014; EN 61000-3-3:2013
- <sup>n</sup> EN 55014-1:2006+A1:2009+A2:2011; EN55014-2:2015
- $\blacksquare$  EN 62233:2008
- <sup>n</sup> EN 203-1:2014; EN203-2-2:2006; EN 203-3-:2009
- $\blacksquare$  EN 1672-1:2014
- $\blacksquare$  EN 1717:2000

# **18 Нормативная информация**

<span id="page-59-0"></span>Подтверждение соответствия Минкомсвязи России:

Декларация соответствия № X-ABCD-1234 от (month, day, year) года, действительна до (month, day, year) года, зарегистрирована в Федеральном агентстве связи (month, day, year) года

# <span id="page-60-0"></span>**Указатель**

# **В**

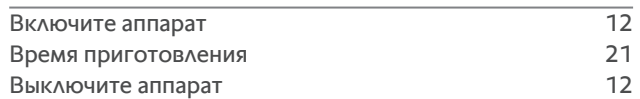

# **Д**

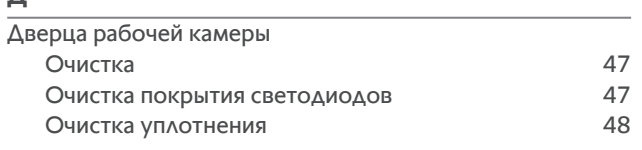

# **З**

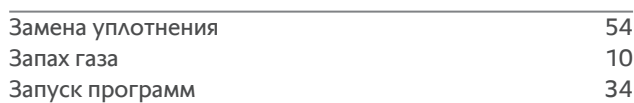

# **М**

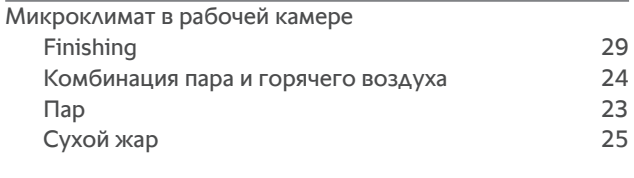

# **Н**

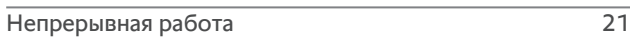

# **О**

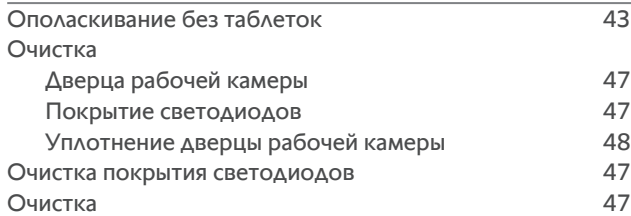

# **П**

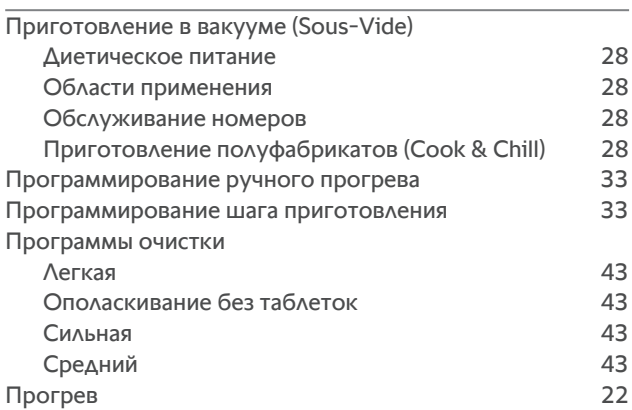

# **Р**

Режим программирования

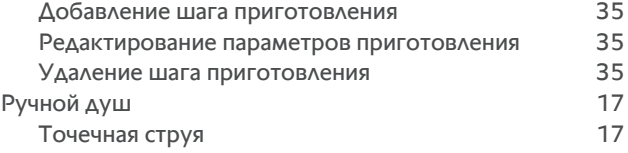

# **С**

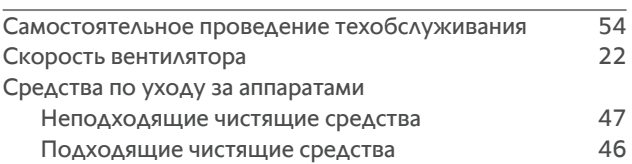

# **Т**

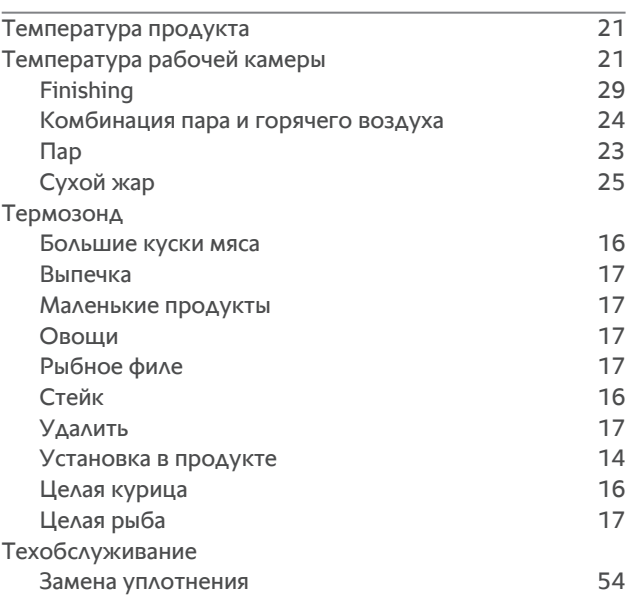

# **У**

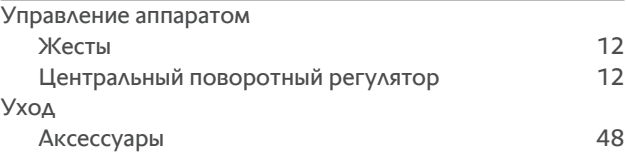

# **Ф**

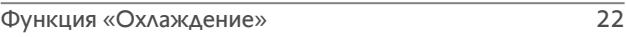

# **Ц**

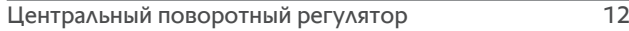

# **RATIONAL AG**

Siegfried-Meister-Straße 1 86899 Landsberg am Lech Tel. +49 (0)8191 3270 Fax +49 (0)8191 21735 info@rational-online.com rational-online.com